## **Note de lansare pentru Debian 8 (jessie), 64-bit PC**

**Proiectul de documentare Debian (http://www.debian.org/doc/)**

14 mai 2016

Acest document este software liber și poate fi redistribuit și/sau modificat conform termenilor licenței GNU General Public License, versiunea 2, așa cum a fost publicată de Free Software Foundation.

Acest program este distribuit cu speranța că va fi util, dar FĂRĂ NICI O GARANȚIE, nici chiar garanția implicită de VANDABILITATE sau POTRIVIRE CU UN ANUMIT SCOP. A se vedea licența GNU General Public License pentru mai multe detalii.

Ar fi trebuit să primiți o copie a licenței GNU General Public License împreună cu acest program. În caz contrar scrieți la Free Software Foundation, Inc., 51 Franklin Street, Fifth Floor, Boston, MA 02110-1301 USA.

Textul licenței se găsește și la http://www.gnu.org/licences/gpl-2.0.html și /usr/share/ common-licenses/GPL-2 pe Debian.

# **Cuprins**

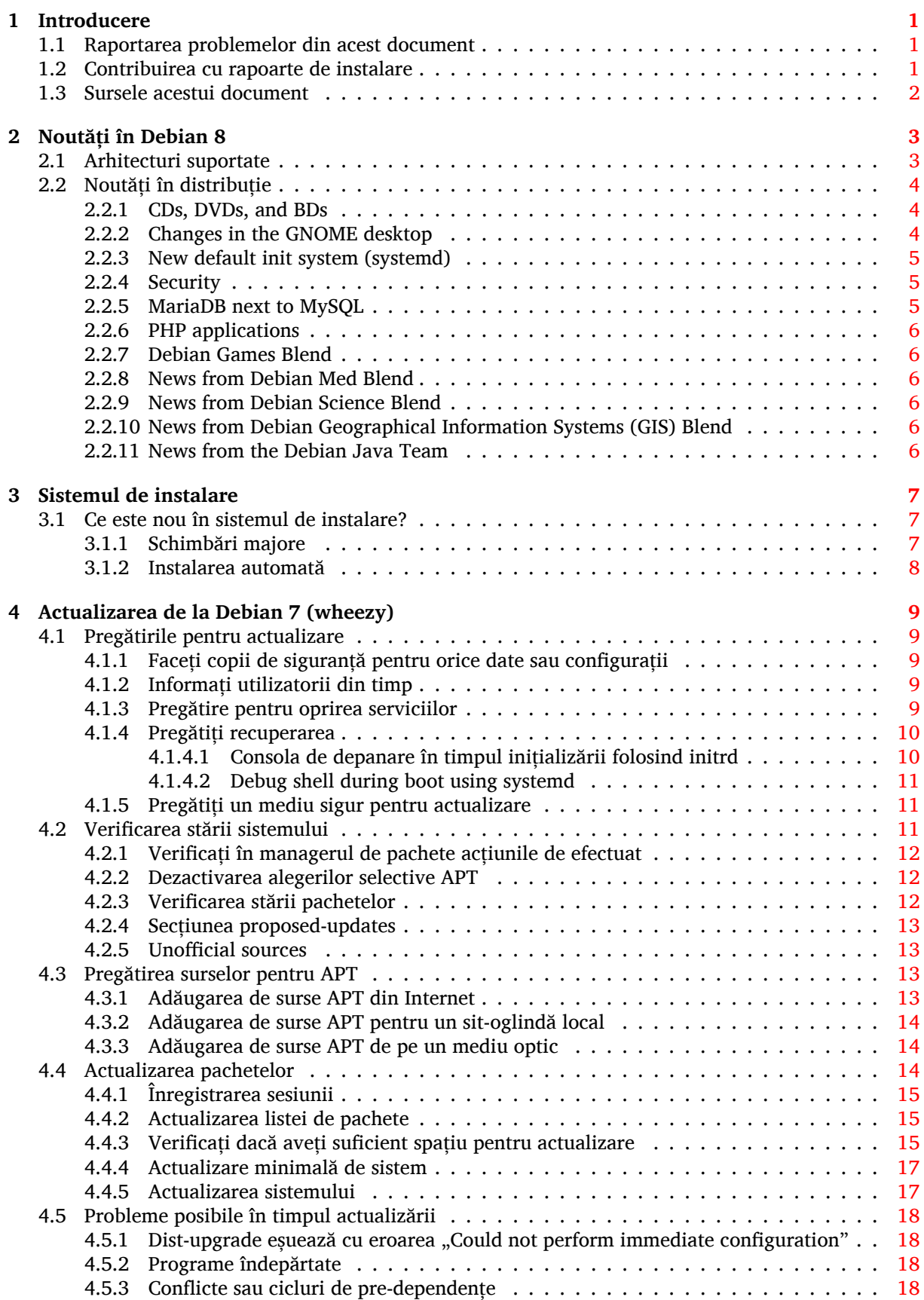

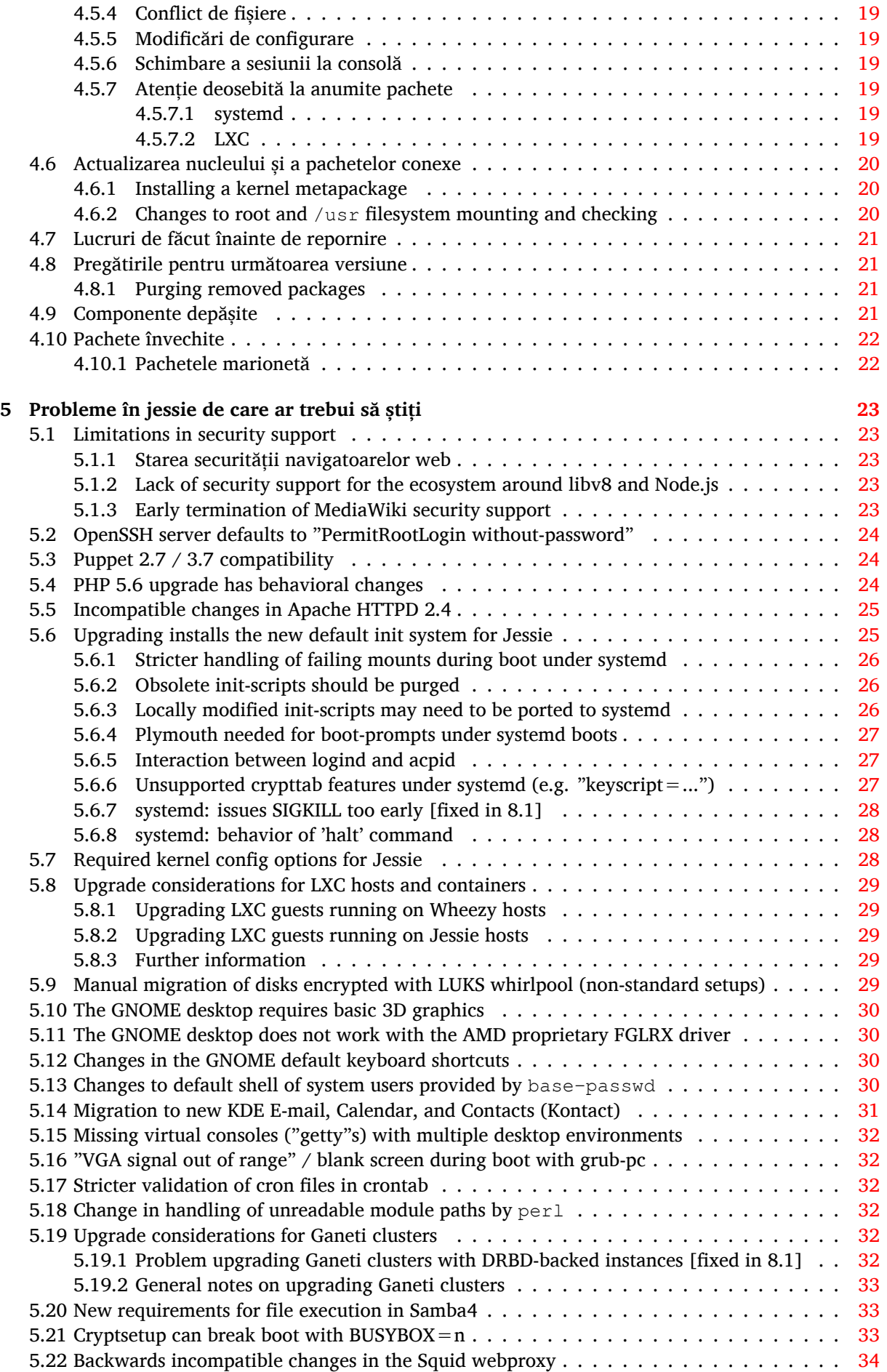

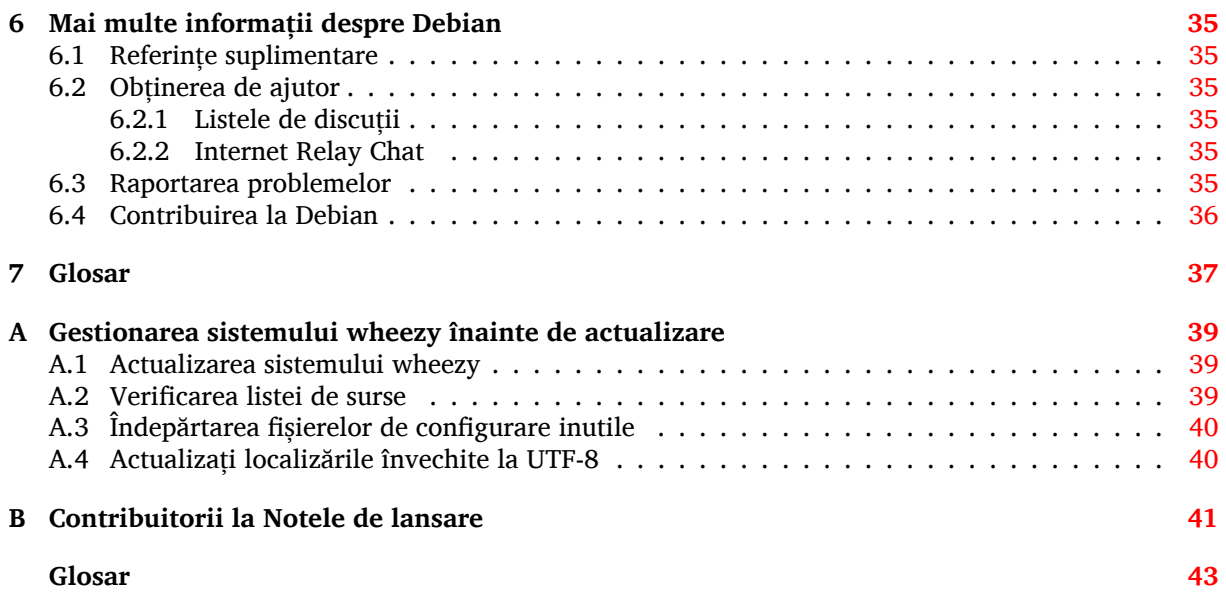

## <span id="page-6-0"></span>**Capitolul 1**

# **Introducere**

Acest document informează utilizatorii distribuției Debian despre schimbările majore din versiunea 8 (cu nume de cod jessie).

Notele de lansare furnizează informații despre cum se poate actualiza în siguranță de la versiunea 7 (cu nume de cod wheezy) la versiunea curentă și informează utilizatorii despre potențiale probleme ce pot fi întâlnite în decursul actualizării.

Cea mai recentă versiune a acestui document se poate obține de la https://www.debian.org/ releases/jessie/releasenotes. În cazul în care aveți îndoieli, verificați data pe prima pagină a documentului și asigurați-vă că citiți o versiune actuală.

#### **ATENȚIE**

Țineți cont că este imposibil să menționăm fiecare problemă cunoscută și de aceea a fost făcută o selecție pe baza preponderenței și impactului așteptat.

Vă rugăm să țineți cont că suportăm și documentăm doar actualizări de la Debian versiunea precedentă (în acest caz actualizări de la wheezy). În cazul în care trebuie să actualizați de la versiuni mai vechi vă sugerăm să citiți edițiile precedente ale notelor de lansare și să actualizați mai întâi la wheezy.

## **1.1 Raportarea problemelor din acest document**

Noi am încercat să testăm toți pașii descriși în acest document și să anticipăm toate posibilele probleme pe care utilizatorii noștri le-ar putea întâmpina.

<span id="page-6-1"></span>Totuși, dacă credeți că ați depistat o problemă (informații incorecte sau informații care lipsesc) în această documentație, vă rugăm să înregistrați un raport de problemă în sistemul de raportare a problemelor (https://bugs.debian.org/) pentru pachetul release-notes. În primul rând ar trebui să consultați rapoartele existente (https://bugs.debian.org/release-notes) în caz că problema găsită a fost deja raportată. Nu ezitați să adăugați informații suplimentare la rapoarte existente dacă puteți contribui conținut pentru acest document.

[Apreciem](https://bugs.debian.org/) și încurajăm rapoarte care conțin și un petic (patch) pentru sur[sele documentului. Veți](https://bugs.debian.org/) găsi mai multe info[rmații despre cum se](https://bugs.debian.org/release-notes) obțin sursele acestui document în Secțiune 1.3.

### **1.2 Contribuirea cu rapoarte de instalare**

<span id="page-6-2"></span>Orice informații de la utilizatori despre actualizări de la wheezy la jessie sunt binevenite. Dacă doriți să contribuiți informații vă rugăm să înregistrați un raport de problemă în sistemul de raportare a problemelor (https://bugs.debian.org/) pentru pachetul upgrade-reports cu rezultatele dumneavoastră. Vă rugăm comprimați orice atașamente incluse folosind **gzip**.

Vă rugăm includeți următoarele informații când trimiteți un raport de actuali[zare](https://bugs.debian.org/)

- <span id="page-7-1"></span>• Starea bazei de date cu pachete înainte și după actualizare: baza de date de stare a programului dpkg disponibilă în /var/lib/dpkg/status și baza de date de stare a pachetelor a pachetului apt, disponibilă în /var/lib/apt/extended\_states. Ar fi trebuit să faceți o copie de siguranță înainte de actualizare, după cum e descris în Secțiune 4.1.1, dar puteți găsi copii de siguranță pentru /var/lib/status în /var/backups.
- Jurnalul sesiunii folosind **script**, după cum este descris în Secțiune 4.4.1.
- Jurnalele apt, disponibile în /var/log/apt/term.log [sau j](#page-14-2)urnalele **aptitude**, disponibile în /var/log/aptitude.

#### NOTĂ

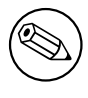

Ar trebui să vă faceți timp să revizuiți jurnalele și să ștergeți orice informații sensibile și/sau confidențiale înainte să le includeți în raport, deoarece acestea vor fi publicate într-o bază de dată publică.

## **1.3 Sursele acestui document**

<span id="page-7-0"></span>Sursele acestui document sunt în format DocBook XML. Versiunea HTML este generată folosind docb ook-xsl și xsltproc. Versiunea PDF este generată folosind dblatex sau xmlroff. Sursele pentru Notele de lansare sunt disponibile în depozitul SVN al *Proiectului de documentație Debian* (Debian Documentation Project). Puteți folosi interfața web (https://anonscm.debian.org/viewvc/ddp/ manuals/trunk/release-notes/) pentru a accesa fișierele individuale și să vedeți modificările acestora. Pentru mai multe informații despre accesarea SVN-ului vă rugăm să consultați Paginile cu informații despre SVN-ul Proiectului [de documentaț](https://anonscm.debian.org/viewvc/ddp/manuals/trunk/release-notes/)ie Debian (https://www.debian.org/doc/cvs).

## <span id="page-8-0"></span>**Capitolul 2**

# **Noutăți în Debian 8**

The Wiki (https://wiki.debian.org/NewInJessie) has more information about this topic.

### **2.[1 A](https://wiki.debian.org/NewInJessie)rhitecturi suportate**

<span id="page-8-1"></span>Debian 8 introduces two new architectures:

- arm64, 64-bit port for ARM machines.
- ppc64el, 64-bit little-endian port for POWER machines.

The following are the officially supported architectures for Debian 8:

- 32-bit PC ('i386') and 64-bit PC ('amd64')
- 64-bit ARM ('arm64')
- ARM (EABI)  $($ "armel")
- ARMv7 (EABI hard-float ABI, "armhf")
- MIPS ("mips" (big-endian) și "mipsel" (little-endian))
- PowerPC ("powerpc")
- 64-bit little-endian PowerPC ('ppc64el')
- IBM System z  $(0.5390x'')$

Three architectures which were part of Debian 7 are not released with jessie.

- As announced when Debian 7 was released, the 32-bit s390 port is discontinued and replaced with s390x.
- In addition, the ports to IA-64 and Sparc had to be removed from this release due to insufficient developer support. Sparc had been a supported architecture in Debian since 2.1 (1999), while ia64 was introduced in Debian 3.0 (2002).

Finally, the Debian ports to the FreeBSD kernel, kfreebsd-amd64 and kfreebsd-i386, included as technology previews in Debian 6.0 and Debian 7, are not part of this release.

Puteți să citiți mai multe despre starea portărilor și să aflați detalii specifice arhitecturii dumneavoastră pe paginile web ale portărilor Debian (https://www.debian.org/ports/).

## **2.2 Noutăți în distribuție**

<span id="page-9-3"></span><span id="page-9-0"></span>This new release of Debian again comes with a lot more software than its predecessor wheezy; the distribution includes over 12253 new packages, for a total of over 43512 packages. Most of the software in the distribution has been updated: over 24573 software packages (this is 66% of all packages in wheezy). Also, a significant number of packages (over 5441, 14% of the packages in wheezy) have for various reasons been removed from the distribution. You will not see any updates for these packages and they will be marked as 'obsolete' in package management front-ends; see Secțiune 4.10.

Debian again ships with several desktop applications and environments. Among others it now includes the desktop environments GNOME 3.14, KDE 4.11, Xfce 4.10, and LXDE.

Aplicațiile de productivitate au fost de asemenea actualizate, inclusiv suitele de bir[ou:](#page-27-0)

- LibreOffice is upgraded to version 4.3;
- Calligra is upgraded to 2.8;
- GNU cash is upgraded to 2.6;
- GNUmeric is upgraded to 1.12;
- Abiword is upgraded to 3.0.

Updates of other desktop applications include the upgrade to Evolution 3.12. Această versiune conține, printre multe altele, și următoarele actualizări:

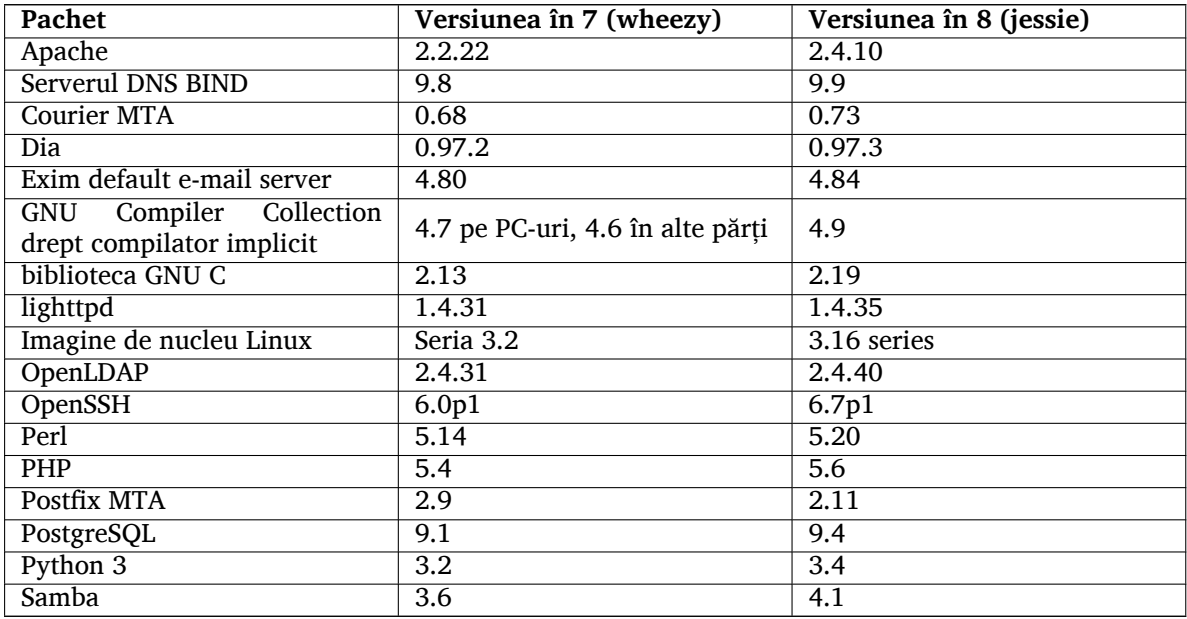

#### **2.2.1 CDs, DVDs, and BDs**

<span id="page-9-1"></span>The official Debian distribution now ships on 9 to 10 binary DVDs or 75 to 85 binary CDs (depending on the architecture) and 10 source DVDs or 59 source CDs. Additionally, there is a *multi-arch* DVD, with a subset of the release for the  $\text{amd}64$  and  $\text{i}386$  architectures, along with the source code. Debian is also released as Blu-ray (BD) images, 2 each for the amd64 and i386 architectures, or 2 for the source code. For size reasons, some very large packages are omitted from the CD builds; these packages fit better in the DVD and BD builds, so are still included there.

#### **2.2.2 Changes in the GNOME desktop**

Being upgraded to version 3.14, the new GNOME desktop brings many new features and usability improvements.

<span id="page-9-2"></span>The design of the GNOME shell has been updated. The bottom message tray is larger, easier to use and less prone to appear accidentally. A new system status area in the upper right corner puts all useful settings in the same place.

<span id="page-10-3"></span>The screensaver has been replaced by a "lock screen" that still brings minimal functionality when the user is away. For example, you can pause the music, be informed of a new e-mail, or change the screen brightness, all of that without entering a password. Pressing the Escape key or starting to type the password brings back the login prompt. The GNOME display manager uses the exact same design for consistency.

Several applications, including the Nautilus file manager, the gedit text editor, and the evince document viewer have seen their design made much more compact, merging the window titlebar with the toolbar. This leaves much more room for the documents the user is working on. The standard dialog boxes have undergone similar changes.

Support for touch screens has been fully integrated, including intuitive gestures based on multiple finger movements. GNOME now also supports high resolution (HiDPI) screens, taking full advantage of fine pixeling for the clearest rendering.

GNOME supports geolocation, and includes a smooth mapping and navigation application.

The user documentation is much more complete, and includes video tutorials for new users.

More information can be found in the GNOME 3.14 release notes (https://help.gnome.org/ misc/release-notes/3.14/).

#### **2.2.3 New default init system ([systemd\)](https://help.gnome.org/misc/release-notes/3.14/)**

Introduced in Debian 7, systemd is now the default init system. It provides advanced monitoring, logging, and service management capabilities.

<span id="page-10-0"></span>While it is designed as a drop-in sysvinit replacement and as such makes use of existing SysV init scripts, the systemd package can be installed safely alongside sysvinit and started via the init=/ bin/systemd kernel option. The systemd-sysv package provides the /sbin/init replacement.

For more information on this topic, see the Debian wiki (http://wiki.debian.org/systemd).

#### **2.2.4 Security**

The legacy secure sockets layer protocol SSLv3 has b[een d](http://wiki.debian.org/systemd)isabled in this release. Many system cryptography libraries as well as servers and client applications have been compiled or configured without support for this protocol.

<span id="page-10-1"></span>The Linux kernel features a security mechanism which nullifies many symlink attacks. It is enabled in the Debian Linux kernel by default. /tmp-related bugs which are rendered non-exploitable by this mechanism are not treated as security vulnerabilities. If you use a custom Linux kernel you should enable it using a sysctl setting:

echo 1 > /proc/sys/fs/protected\_symlinks

In some rare cases the security support for a package shipped in a Debian release needs to be terminated prior to the end of support for the full distribution. Jessie provides a new package (debiansecurity-support) which emits a warning if support for a package needs to be terminated in advance. It also documents packages where the scope of security support is limited. As such, it is recommended to install debian-security-support on all security-relevant systems.

Continuing on the path set by Wheezy, more packages have been built with hardened compiler flags. Also, the stack protector flag has been switched to stack-protector-strong for extra hardening. Note that the hardened build flags are not enabled by default in  $qcc$ , so they are not used automatically when locally building software.

New in this release is the needrestart package. When installed, it will perform a check after each APT upgrade session. If any services running on the system require a restart to take advantage of changes in the upgraded packages then it offers to perform these restarts. It is recommended to install needrestart to ensure that security updates in libraries are propagated to running services.

#### **2.2.5 MariaDB next to MySQL**

Along with the older MySQL 5.5, Jessie ships the new MariaDB 10.0. See the Debian MySQL Team wiki page (http://wiki.debian.org/Teams/MySQL) for more information. Only one of them is likely to be included in Debian 9.

<span id="page-10-2"></span>Note that upstream support for MySQL 5.5 will cease in December 2018 (and Debian security support [will h](http://wiki.debian.org/Teams/MySQL)ave to follow that), while MariaDB 10.0 will receive upstream security [support until March 2019.](http://wiki.debian.org/Teams/MySQL)

## **2.2.6 PHP applications**

<span id="page-11-6"></span>The Horde Application Framework is available in Jessie, via the php-horde package.

### <span id="page-11-0"></span>**2.2.7 Debian Games Blend**

<span id="page-11-1"></span>The Debian Games Team proudly presents the Debian Games Blend (http://blends.debian.org/ blends/) consisting of 33 metapackages (https://tracker.debian.org/pkg/debian-games) which simplify the installation of games per category. The selection includes among many others strategy, simulation, card, and programming games. Debian Games also offers developers a quick way to install recommended software for developing games in the  $C++$ , Java, Perl, or Python 3 programming languages. Content deve[lopers will find use](https://tracker.debian.org/pkg/debian-games)ful tools for creating game art in games-content-dev. The project homepage provides screenshots and further information and offers a compact overview about all games including Debian's finest games (http://blends.debian.org/games/tasks/finest).

### **2.2.8 News from Debian Med Blend**

<span id="page-11-2"></span>The Debian Med te[am has again consider](http://blends.debian.org/games/tasks/finest)ably increased not only the number of packages in the fields of biology and medicine but also their quality in terms of testing (at package build time as well as autopkgtest). These enhancements in version 2.0 of the Debian Med Blend metapackages reflect the demand from scientists for reliable software to provide reproducible results. Visit the Debian Med tasks pages (http://blends.debian.org/med/tasks) to see the full range of biological and medical software in Debian.

### **[2.2.9](http://blends.debian.org/med/tasks) News from Debian Science Blend**

<span id="page-11-3"></span>Due to the continuous work of the Debian Science team not only new scientific applications were added to the Debian package pool but also new fields of science are covered by certain applications. Visit Debian Science tasks pages (http://blends.debian.org/science/tasks) to see the full range of scientific software inside Debian.

#### **[2.2.10 News from De](http://blends.debian.org/science/tasks)bian Geographical Information Systems (GIS) Blend**

<span id="page-11-4"></span>During the jessie development cycle many changes from UbuntuGIS were merged back into Debian GIS. The collaboration with UbuntuGIS and OSGeo-Live projects was improved, resulting in new packages and contributors. Visit Debian GIS tasks pages (http://blends.debian.org/gis/tasks) to see the full range of GIS software inside Debian and the Debian GIS homepage (https://wiki.debian. org/DebianGis) for more information.

#### **2.2.11 News fro[m the Debian Java T](http://blends.debian.org/gis/tasks)eam**

Jessie ships with 799 source packages (442 updated, [+130 new ones since W](https://wiki.debian.org/DebianGis)heezy) which will be maintained by the Java Team (https://qa.debian.org/developer.php?login=pkg-java-maintainers@ lists.alioth.debian.org). Notable changes:

- <span id="page-11-5"></span>• OpenJDK 7 is the new supported default Java runtime.
- OpenJ[DK 8 will be](https://qa.debian.org/developer.php?login=pkg-java-maintainers@lists.alioth.debian.org) available from jessie-backports.
- Tomcat 7 and Tomcat 8 are supported and Tomcat 6 was removed.
- New developer tools including VisualVM, the Dynamic Code Evolution VM (openjdk-7-jre-dcevm), Gradle, eclipse-wtp-webtools, closure-compiler and more.
- Inclusion of androidsdk-tools(https://packages.debian.org/source/jessie/androidsdk-tools)

## <span id="page-12-0"></span>**Capitolul 3**

# **Sistemul de instalare**

Programul de instalare Debian este sistemul de instalare oficial pentru Debian. Acesta oferă o varietate de metode de instalare. Metodele disponibile pentru instalarea sistemului depind de arhitectura sistemului dumneavoastră.

Imaginile programului de instalare pentru jessie pot fi găsite împreună cu Ghidul de instalare pe situl Debian (https://www.debian.org/releases/jessie/debian-installer/).

Ghidul de instalare mai este inclus și pe primul CD/DVD din oricare din seturile oficiale de CDuri/DVD-uri Debian la:

[/doc/insta](https://www.debian.org/releases/jessie/debian-installer/)ll/manual/*limb*ă/index.html

Ar fi bine să verificați și erata (https://www.debian.org/releases/jessie/debian-installer/ index#errata) Programului de instalare Debian pentru o listă a problemelor cunoscute.

### **3.1 Ce este nou [în s](https://www.debian.org/releases/jessie/debian-installer/index#errata)istemul de instalare?**

Programul de instalare Debian a avut parte de multe schimbări de la versiunea precedentă lansată oficial odată cu Debian 7, rezultând atât în suport mai bun pentru hardware cât și capabilități noi, interesante.

<span id="page-12-1"></span>În Notele de lansare vom menționa doar modificările majore din programul de instalare. Dacă vă interesează o vedere de ansamblu a modificărilor detaliate începând cu wheezy vă rugăm să vedeți anunțurile de lansare ale Programului de instalare Debian pentru versiunile jessie beta și RC, disponibile la istoricul știrilor (https://www.debian.org/devel/debian-installer/News/).

#### **3.1.1 Schimbări majore**

<span id="page-12-2"></span>**Removed ports** Support for the 'ia64' and 'sparc' architectures has been dropped from the installer since they have been removed from the archive.

**Portări noi** Support for the 'arm64' and 'ppc64el' architectures has been added to the installer.

**New default init system** The installation system now installs systemd as the default init system.

- **Desktop selection** The desktop can now be chosen within tasksel during installation. Note that several desktops can be selected at the same time, but some combinations of desktops may not be coinstallable.
- **Replacing "--" by "---" for boot parameters** Due to a change on the Linux kernel side, the "---" separator is now used instead of the historical "--" to separate kernel parameters from userland parameters.
- **Limbi noi** Thanks to the huge efforts of translators, Debian can now be installed in 75 languages, including English. This is one more language than in wheezy. Most languages are available in both the text-based installation user interface and the graphical user interface, while some are only available in the graphical user interface.

Languages added in this release:

• Tajik has been added to the graphical and text-based installer.

Limbile care pot fi selectate doar folosind modul de instalare grafic, deoarece caracterele lor specifice nu pot fi prezentate într-un mediu non-grafic, sunt: amharic, bengali, dzongkha, gujarati, hindusă, georgiană, khannadă, khmeră, malayalam, marathi, nepaleză, punjabi, tamilă, telugu, tibetană și uyghur.

**Inițializare UEFI** The Jessie installer improves support for a lot of UEFI firmware and also supports installing on 32-bit UEFI firmware with a 64-bit kernel.

Totuși nu este inclus suport pentru UEFI Secure Boot.

#### **3.1.2 Instalarea automată**

Unele din modificările menționate în secțiunea precedentă implică și modificări în suportul pentru instalări automate folosind fișiere de preconfigurare. Acest lucru înseamnă că dacă aveți fișiere de preconfigurare care au funcționat cu programul de instalare din wheezy nu vă așteptați ca acestea să funcționeze fără modificări cu noul program de instalare.

<span id="page-13-0"></span>Ghidul de instalare (https://www.debian.org/releases/jessie/installmanual) conține acum o anexă separată și actualizată cu documentație extinsă despre folosirea preconfigurărilor.

## <span id="page-14-0"></span>**Capitolul 4**

# **Actualizarea de la Debian 7 (wheezy)**

### **4.1 Pregătirile pentru actualizare**

<span id="page-14-1"></span>Vă sugerăm ca înainte de actualizare să citiți informațiile din Cap. 5. Acel capitol tratează probleme potențiale care nu sunt legate direct de procesul de actualizare, dar care ar putea fi important de știut înainte să începeți.

#### **4.1.1 Faceți copii de siguranță pentru orice date sa[u](#page-28-0) configurații**

Înainte de a vă actualiza sistemul, este indicat să faceți o copie de siguranță completă, sau cel puțin a datelor sau a configurațiilor pe care nu vă permiteți să le pierdeți. Uneltele și procesele de actualizare sunt foarte fiabile, însă o problemă hardware apărută în mijlocul actualizării poate afecta sever un sistem.

<span id="page-14-2"></span>Cele mai importate lucruri de copiat sunt conținutul lui /etc, al lui /var/lib/dpkg, al lui /var/ lib/apt/extended\_states și rezultatul comenzii dpkg --get-selections "\*" (ghilimelele sunt importante). Dacă folosiți **aptitude** pentru administrarea pachetelor pe sistemul dumneavoastră, va trebui să salvați și /var/lib/aptitude/pkgstates.

Procesul de actualizare, în sine, nu modifică nimic în directorul /home. Totuși, unele aplicații (cum ar fi unele componente ale suitei Mozilla, mediile grafice GNOME și KDE) sunt cunoscute pentru faptul că suprascriu valorile existente ale configurațiilor utilizatorilor cu noi valori implicite în momentul în care o versiune nouă a aplicației este pornită pentru prima oară de către utilizator. Ca măsură de precauție, veți dori probabil să faceți o copie de siguranță a fișierelor și directoarelor ascunse (care încep cu punct, "dotfiles") din directoarele utilizatorilor. Copia ar putea să vă ajute să recreați vechile configurații. Probabil veți dori să informați și utilizatorii în legătură cu această problemă.

Orice operație de instalare a pachetelor trebuie executată cu drepturi de superutilizator, deci fie vă autentificați ca root, fie utilizați **su** sau **sudo** pentru a obține drepturile de acces necesare.

Operația de actualizare trebuie să respecte câteva precondiții; va trebui să verificați dacă sunt respectate înainte de actualizare.

#### **4.1.2 Informați utilizatorii din timp**

Este o idee bună să vă informați din timp toți utilizatorii despre actualizările planificate, chiar dacă utilizatorii ce vă accesează sistemul prin conexiuni **ssh** n-ar trebui să sesizeze prea multe în timpul actualizării și ar trebui să-și poată continua lucrul.

<span id="page-14-3"></span>Dacă doriți să vă luați măsuri suplimentare de precauție, faceți o copie de siguranță sau demontați partiția /home înainte de actualizare.

Va trebui sa faceți o înnoire de nucleu odată cu trecerea la jessie, deci o repornire va fi necesară. În mod normal aceasta se face atunci când actualizarea este încheiată.

#### **4.1.3 Pregătire pentru oprirea serviciilor**

<span id="page-14-4"></span>Pot exista servicii oferite de sistem, care sunt asociate cu pachete care vor fi incluse in actualizare. În acest caz țineți cont că aceste servicii vor fi oprite în timp ce pachetele asociate sunt înlocuite și configurate. În această perioadă, serviciile respective nu vor fi disponibile.

<span id="page-15-5"></span>Timpul precis de indisponibilitate a acestor servicii variază în funcție de numărul de pachete înnoite în sistem și include de asemenea timpul necesar administratorului de sistem să răspundă la întrebările de configurare ale diverselor pachete înnoite (dacă există). Țineți cont că în cazul în care procesul de înnoire se face nesupraveghat și sistemul solicită indicații pe parcursul actualizării, este foarte posibil ca serviciile să fie indisponibile<sup>1</sup> pentru o perioadă de timp semnificativă.

Dacă sistemul de actualizat furnizează servicii critice pentru utilizatori sau rețea<sup>2</sup> puteți reduce timpul de indisponibilitate dacă faceți o înnoire minimală, cum este descrisă în Secțiune 4.4.4, urmată de o înnoire a nucleului și o repornire și apoi înnoiți pachetele asociate cu serviciile critice. Înnoiți aceste pachete înainte de înnoirea co[m](#page-15-2)pletă a sistemului, descrisă în Secțiune 4.4.5. În acest fel puteți să vă asigurați că aceste servicii critice rulează și sunt disponibile pe durata întregului [pr](#page-15-3)[oces d](#page-22-0)e înnoire și timpul cât sunt indisponibile este redus.

#### **4.1.4 Pregătiți recuperarea**

Deși Debian face tot posibilul ca sistemul să poată fi pornit în orice moment există un risc real să întâmpinați probleme la reinițializarea sistemului, după actualizare. Problemele potențial cunoscute sunt documentate aici și în următorul capitol al Notelor de lansare.

<span id="page-15-0"></span>Din acest motiv are sens să vă asigurați că veți putea să recuperați sistemul în eventualitatea că acesta nu va mai putea reporni sau, în cazul sistemelor la distanță, nu va putea să activeze conexiunile la rețea.

Dacă faceți actualizarea de la distanță printr-o conexiune **ssh** este recomandabil să luați măsurile necesare pentru a putea accesa serverul printr-un terminal serial. Există posibilitatea ca după actualizarea nucleului și repornirea sistemului, să fie nevoie să reparați configurația sistemului printr-o consolă locală. De asemenea, dacă sistemul este repornit accidental în mijlocul actualizării există șansa să fie nevoie să recuperați folosind o consolă locală.

Generally we recommend using the *rescue mode* of the jessie Debian Installer. The advantage of using the installer is that you can choose between its many methods to find one that best suits your situation. For more information, please consult the section "Recovering a Broken System" in chapter 8 of the Installation Guide (https://www.debian.org/releases/jessie/installmanual) and the Debian Installer FAQ (https://wiki.debian.org/DebianInstaller/FAQ).

Dacă aceasta nu reușește, va trebui să porniți sistemul printr-o metodă alternativă, astfel încât să-l puteți accesa și repara. O opțiune este să folosiți o imagine specială pentru recuperare sau un Linux care rul[ează de pe CD. Du](https://www.debian.org/releases/jessie/installmanual)pă pornirea în acest fel ar trebui să puteți monta sistemul de fișiere rădăcină și să faceți [chroot](https://wiki.debian.org/DebianInstaller/FAQ) în el pentru a investiga și repara problema.

#### **4.1.4.1 Consola de depanare în timpul inițializării folosind initrd**

<span id="page-15-1"></span>Pachetul initramfs-tools <mark>include un interpretor de comenzi minimal<sup>3</sup> în imaginile initrd pe care le</mark> generează. Dacă, de exemplu, imaginea initrd nu poate să monteze sistemul de fișiere rădăcină, veți fi transferat la acest interpretor de comenzi, care dispune de comenzi de bază pentru a putea detecta și, în măsura posibilităților, de a rezolva problema.

Lucruri uzuale pe care ar trebui să le verificați: prezența fișierelor-di[sp](#page-15-4)ozitiv corecte în /dev, care module sunt încărcate (cat /proc/modules), verificarea rezultatului comenzii **dmesg** pentru erori la încărcarea driverelor. Rezultatul comenzii **dmesg** va arăta și care fișiere-dispozitiv au fost alocate discurilor. Ar trebui să verificați rezultatul comenzii echo \$ROOT pentru a vă asigura că sistemul de fișiere rădăcină este pe dispozitivul pe care vă așteptați să fie.

Dacă reușiți să corectați problema, puteți ieși din consola de depanare cu comanda exit și apoi se va continua procesul de inițializare de la punctul în care a eșuat. Desigur, va trebui să reparați problema reală și să regenerați imaginea initrd pentru ca următoarea inițializare a sistemului să nu eșueze la fel.

<sup>1</sup> Dacă prioritatea debconf este stabilită la un nivel foarte ridicat puteți preveni întrebările de configurare, dar serviciile care depind de opțiuni de configurare implicite ce nu se potrivesc sistemului dumneavoastră nu vor porni.

<sup>2</sup> Spre exemplu: serviciile DNS sau DHCP, îndeosebi când nu există redundanță sau soluție de rezervă. În cazul DHCP utilizatorii pot fi deconectați de la rețea dacă timpul de deținere a adresei este mai mic decât timpul necesar procesului de înnoire.

<span id="page-15-4"></span><span id="page-15-3"></span><span id="page-15-2"></span> $^3$  Această facilitate poate fi dezactivată prin adăugarea parametrului  $p$ anic=0 la parametrii de inițializare.

#### **4.1.4.2 Debug shell during boot using systemd**

<span id="page-16-3"></span>If the boot fails under systemd, it is possible to obtain a debug root shell by changing the kernel command line. If the basic boot succeeds, but some services fail to start, it may be useful to add systemd.unit= rescue.target to the kernel parameters.

<span id="page-16-0"></span>Otherwise, the kernel parameter systemd.unit=emergency.target will provide you with a root shell at the earliest possible point. However, this is done before mounting the root file system with read-write permissions. You will have to do that manually with:

mount -o remount, rw /

More information on debugging a broken boot under systemd can be found in the Diagnosing Boot Problems (http://freedesktop.org/wiki/Software/systemd/Debugging/) article.

If everything else fails, you might be able to boot via the old sysvinit system. This requires that sysvinit is still installed and the binary /lib/sysvinit/init is included in your initramfs. If these requirements are met, add init=/lib/sysvinit/init on the kernel comma[nd-line and it will](http://freedesktop.org/wiki/Software/systemd/Debugging/) [boot with](http://freedesktop.org/wiki/Software/systemd/Debugging/) the sysvinit binary.

#### **4.1.5 Pregătiți un mediu sigur pentru actualizare**

Actualizarea distribuției ar trebui făcută fie local dintr-o consolă virtuală în mod text (sau printr-o conexiune la un terminal serial), fie de la distanță printr-o conexiune **ssh**.

#### <span id="page-16-1"></span>**IMPORTANT**

Dacă utilizați servicii VPN (ca tinc) este posibil să nu fie disponibile pe parcursul procesului de înnoire. Mai multe informații la Secțiune 4.1.3.

Pentru a avea încă o măsură de siguranță când actualizați de la distanță, vă sugerăm să rulați procesul de actualizare într-o consolă virtuală furnizată de programul **[scre](#page-14-4)en**, lucru care vă va permite să vă reconectați în siguranță și oferă siguranța că procesul de instalare nu va fi întrerupt, chiar dacă procesul care întreține conexiunea la distanță eșuează.

#### **IMPORTANT**

Nu actualizați sistemul folosind o sesiune **telnet**, **rlogin**, **rsh**, sau dintr-o sesiune X administrată de **xdm**, **gdm** sau **kdm**, etc. pe sistemul pe care îl actualizați. Acest lucru este necesar deoarece oricare dintre aceste servicii poate fi oprit în timpul actualizării, ceea ce poate rezulta într-un sistem inaccesibil, actualizat doar parțial. Utilizarea aplicației GNOME **update-manager** pentru actualizarea la versiuni noi de sistem este descurajată, deoarece acest utilitar depinde de sesiunea de birou curentă.

## **4.2 Verificarea stării sistemului**

Procedeul de actualizare descris în acest capitol a fost conceput pentru actualizări de la sisteme wheezy "pure", fără pachete din surse terțe. Pentru o mai mare fiabilitate a procedeului de actualizare veți dori să ștergeți pachetele provenite din surse terțe înainte să începeți actualizarea.

<span id="page-16-2"></span>Direct upgrades from Debian releases older than 7 (wheezy) are not supported. Please follow the instructions in the Release Notes for Debian 7 (https://www.debian.org/releases/wheezy/ releasenotes) to upgrade to 7 first.

De asemenea, se pleacă de la premiza că ați actualizat până la ultima versiune minoră a lui wheezy. Dacă nu ați făcut ac[est lucru sau dacă aveți dubi](https://www.debian.org/releases/wheezy/releasenotes)i, urmați instrucțiunile din Secțiune A.1.

#### **4.2.1 Verificați în managerul de pachete acțiunile de efectuat**

În anumite cazuri, dacă ați folosit **apt-get** să instalați pachete în loc să folosiți **aptitude**, **aptitude** poate considera un pachet ca fiind nefolosit și să-l înregistreze pentru ștergere. În general, ar trebui să vă asigurați că sistemul este adus la zi și curat, înainte de a continua procesul de actualizare.

<span id="page-17-0"></span>Din această cauză ar trebui să verificați dacă sunt acțiuni în așteptare în managerul de pachete **aptitude**. Dacă un pachet este programat pentru ștergere sau actualizare în managerul de pachete ar putea avea un impact negativ asupra procedeului de actualizare. Țineți cont că acest lucru nu poate fi corectat decât dacă sources.list se referă încă la *wheezy* și nu la *stable* sau *jessie*, vedeți Secțiune A.2.

Pentru a face această verificare porniți **aptitude** în "modul visual" și apăsați **g** (de la "Go"). Dacă vă arată vreo acțiune ar trebui să revizuiți și să anulați sau să efectuați acțiunile sugerate. Dacă nu este sugerată nici o acțiune va fi afișat mesajul "No packages are scheduled to be installed, remove[d, or](#page-44-2) upgraded" (sau "Nici un pachet nu este programat sa fie instalat, șters sau înnoit").

#### **4.2.2 Dezactivarea alegerilor selective APT**

<span id="page-17-1"></span>Dacă ați configurat APT să instaleze anumite pachete dintr-o distribuție diferită de cea stabilă (ex. din testare), ar putea fi nevoie să schimbați configurația alegerilor selective APT (prezentă în  $/etc/$ apt/preferences și /etc/apt/preferences.d/) pentru a permite actualizarea pachetelor la versiunile din noua versiune stabilă. Mai multe informații despre alegeri selective APT pot fi găsite în apt\_preferences(5).

#### **4.2.3 Verificarea stării pachetelor**

<span id="page-17-2"></span>Indiferent de metoda utilizată pentru actualizare, este recomandat să verificați, mai întâi, starea tuturor pachetelor, asigurându-vă că toate pachetele sunt într-o stare actualizabilă. Următoarea comandă vă va afișa eventualele pachete care au starea de jumătate-instalat sau eșec-configurare, precum și cele cu o stare eronată.

# dpkg --audit

Ați putea, de asemenea, să inspectați starea tuturor pachetelor de pe sistemul dumneavoastră utilizând **aptitude** sau folosind comenzi precum

```
# dpkg -l | pager
  sau
```
# dpkg --get-selections "\*" > ~/pachete-curente.txt

Este preferabil să ștergeți marcajul "păstrat" al oricărui pachet în această stare, înaintea actualizării. Dacă un pachet esențial care trebuie actualizat este "păstrat", actualizarea va eșua.

A se reține că **aptitude** folosește o metodă diferită de a marca pachetele care sunt păstrate față de **apt-get** și **dselect**. Puteți identifica pachetele păstrate pentru **aptitude** cu

# aptitude search "~ahold"

Dacă vreți să verificați ce pachete aveți păstrate pentru **apt-get**, ar trebui să folosiți

```
# dpkg --get-selections | grep 'hold$'
```
Dacă ați modificat și recompilat un pachet local și nu l-ați redenumit sau nu i-ați atașat o epocă în versiune, trebuie să îl plasați pe "păstrat" pentru a preveni actualizarea sa. Starea "păstrat" pentru **apt-get** poate fi schimbată folosind:

```
# echo nume_pachet hold | dpkg --set-selections
```
Înlocuiți hold cu install pentru a demarca starea "hold".

Dacă este ceva ce trebui rezolvat, cel mai bine vă asigurați că sources.list încă se referă la wheezy după cum este explicat în Secțiune A.2.

#### **4.2.4 Secțiunea proposed-updates**

<span id="page-18-5"></span>Dacă aveți secțiunea proposed-updates enumerată în fișierul /etc/apt/sources.list, ar fi bine să o ștergeți înainte de a încerca să actualizați sistemul. Aceasta este o măsură de precauție pentru a reduce probabilitatea de apariție a unor conflicte.

#### <span id="page-18-0"></span>**4.2.5 Unofficial sources**

<span id="page-18-1"></span>Dacă aveți pachete non-Debian pe sistemul dumneavoastră, ar trebui să știți că acestea ar putea fi eliminate în cursul actualizării datorită dependențelor conflictuale. Dacă aceste pachete au fost instalate prin adăugarea unei arhive suplimentare în /etc/apt/sources.list, ar trebui să verificați dacă această arhivă oferă pachete compilate pentru jessie și să schimbați linia cu sursa corespunzătoare la același moment cu schimbarea surselor pentru pachetele Debian.

Some users may have *unofficial* backported "newer" versions of packages that *are* in Debian installed on their wheezy system. Such packages are most likely to cause problems during an upgrade as they may result in file conflicts<sup>4</sup>. Secțiune 4.5 has some information on how to deal with file conflicts if they should occur.

## **4.3 Pregătirea [su](#page-18-4)rselo[r pe](#page-23-0)ntru APT**

Înainte de a începe actualizarea trebuie să ajustați fișierul de configurare apt pentru listele de pachete, /etc/apt/sources.list.

<span id="page-18-2"></span>apt va lua în considerare toate pachetele care pot fi găsite prin intermediul unei linii "deb" și va instala pachetul cu cea mai mare versiune, stabilind prioritatea în funcție de poziția liniilor (astfel, în cazul mai multor locații ar trebui să listați în primul rând un harddisk local, după care CD-uri și după aceea situri-oglindă HTTP/FTP).

O versiune poate fi referită deseori atât prin numele de cod (de ex: wheezy, jessie) cât și prin numele de stare (ex: oldstable, stable, testing, unstable). Referirea la o versiune folosind numele de cod are avantajul că nu veți avea surpriza unei noi versiuni, motiv pentru care am folosit această abordare aici. Evident, aceasta înseamnă că va trebui să urmăriți anunțurile de lansare. Dacă utilizați numele de stare, veți observa multe actualizări pentru pachete, disponibile imediat ce o versiune a fost lansată.

#### **4.3.1 Adăugarea de surse APT din Internet**

Configurația implicită este pregătită pentru instalarea de pe serverele Debian din Internet, însă poate veți dori să modificați /etc/apt/sources.list pentru a utiliza servere alternative, preferabil dintr-un loc apropiat de dumneavoastră, din punct de vedere a rețelei în care vă aflați.

<span id="page-18-3"></span>Serverele Debian alternative HTTP sau FTP pot fi găsite la https://www.debian.org/distrib/ ftplist (secțiunea "Lista completă a siturilor-oglindă Debian"). Locațiile alternative HTTP sunt în general mai rapide decât cele FTP.

De exemplu, să presupunem că cea mai apropiată locație alternativă Debian este http://mirrors. kernel.org/. Când inspectați această locație cu un navigat[or de web sau un client de FTP, veți observa](https://www.debian.org/distrib/ftplist) [că directo](https://www.debian.org/distrib/ftplist)arele principale sunt organizate astfel:

```
http://mirrors.kernel.org/debian/dists/jessie/main/binary-amd64/...
http://mirrors.kernel.org/debian/dists/jessie/contrib/binary-amd64/...
```
Pentru a utiliza această locație cu apt, trebuie să adăugați această linie la fișierul dumneavoastră sources.list:

deb http://mirrors.kernel.org/debian jessie main contrib

A se observa faptul că "dists" este adăugat implicit, iar argumentele de după numele versiunii sunt utilizate pentru a expanda calea în directoare multiple.

După ce adăugați noile surse, dezactivați liniile "deb" care existau înainte în sources.list, prin plasarea unui diez (#) la începutul lor.

<span id="page-18-4"></span><sup>4</sup> Sistemul de management al pachetelor din Debian nu permite, în mod normal, unui pachet să șteargă sau să înlocuiască un fișier deținut de alt pachet, decât dacă a fost definit ca înlocuitor pentru acel pachet.

#### <span id="page-19-3"></span><span id="page-19-0"></span>**4.3.2 Adăugarea de surse APT pentru un sit-oglindă local**

În loc să folosiți situri-oglindă HTTP sau FTP, ați putea dori să modificați /etc/apt/sources.list pentru a folosi o sursă pe un disc local (poate montat cu NFS).

De exemplu, locația dumneavoastră cu pachete poate fi în  $/var/ftp/debian/$ , având directoarele principale astfel:

```
/var/ftp/debian/dists/jessie/main/binary-amd64/...
/var/ftp/debian/dists/jessie/contrib/binary-amd64/...
```
Pentru a utiliza această locație cu apt, trebuie să adăugați această linie la fișierul dumneavoastră sources.list:

deb file:/var/ftp/debian jessie main contrib

A se observa faptul că "dists" este adăugat implicit, iar argumentele de după numele versiunii sunt utilizate pentru a expanda calea în directoare multiple.

După ce adăugați noile surse, dezactivați liniile "deb" care existau înainte în sources.list, prin plasarea unui diez (#) la începutul lor.

#### <span id="page-19-1"></span>**4.3.3 Adăugarea de surse APT de pe un mediu optic**

Dacă doriți să folosiți *doar* CD-uri (sau DVD-uri sau discuri Blu-ray), dezactivați liniile "deb" care existau înainte în sources.list, prin plasarea unui diez (#) la începutul lor.

Make sure there is a line in /etc/fstab that enables mounting your CD-ROM drive at the /media/ cdrom mount point. For example, if /dev/sr0 is your CD-ROM drive, /etc/fstab should contain a line like:

/dev/sr0 /media/cdrom auto noauto,ro 0 0

A se reține că nu trebuie să existe nici un spațiu între cuvintele noauto, ro din cel de-al patrulea câmp.

Pentru a verifica funcționarea, introduceți un CD și încercați să rulați

```
# mount /media/cdrom # this will mount the CD to the mount point
# ls -alF /media/cdrom # this should show the CD's root directory
# umount /media/cdrom # this will unmount the CD
```
Apoi, rulați

```
# apt-cdrom add
```
pentru fiecare CD-ROM Debian cu binare pe care îl aveți, pentru a adăuga date despre fiecare CD în baza de date APT.

## <span id="page-19-2"></span>**4.4 Actualizarea pachetelor**

Metoda recomandată pentru actualizarea de la versiuni Debian precedente este folosirea utilitarului pentru administrarea pachetelor **apt-get**. În lansările anterioare utilitarului **aptitude** era recomandat pentru acest scop, dar versiuni recente ale **apt-get** oferă același nivel de funcționalitate și se pare că produce în mai multe cazuri rezultatul dorit la actualizări.

Nu uitați să montați toate partițiile necesare (în special partiția rădăcină și partiția  $/\text{usr}$ ) în mod citire-scriere, cu o comandă ca:

# mount -o remount,rw /*punct\_de\_montare*

În continuare ar trebui să verificați că sursele APT (din /etc/apt/sources.list) se referă la "jessie" sau la "stable". Nu ar trebui să fie nici o sursă care se referă la wheezy.

#### **NOTĂ**

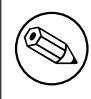

Liniile de surse pentru CD-ROM pot uneori conține "unstable". Deși asta ar putea fi derutant, ele nu trebuie schimbate.

#### **4.4.1 Înregistrarea sesiunii**

Este recomandat să utilizați programul **/usr/bin/script** pentru a înregistra sesiunea de actualizare. În cazul în care intervine vreo problemă veți avea un istoric a ceea ce s-a întâmplat, iar dacă este nevoie, veți putea oferi informații exacte când raportați problema. Pentru a porni înregistrarea, tastați:

<span id="page-20-0"></span># script -t 2>~/upgrade-jessie*etap*ă.time -a ~/upgrade-jessie*etap*ă.script

sau similar. Dacă trebuie să porniți înregistrarea din nou (ex. dacă trebuie să reporniți sistemul) folosiți valori diferite pentru *etapă* pentru a indica ce etapă a actualizării este înregistrată. Nu puneți fișierul script într-un director temporar cum ar fi /tmp sau /var/tmp (fișiere în aceste directoare ar putea fi șterse în timpul actualizării sau la o repornire).

Fișierul script vă va permite, de asemenea, să consultați informația care a defilat în afara ecranului. Dacă sunteți la consola sistemul puteți schimba la VT2 (folosind Alt-F2) și, după ce vă autentificați, utilizați less -R ~root/actualizare-jessie.script pentru a vedea fișierul.

După terminarea actualizării, puteți opri comanda **script** tastând exit la prompt.

Dacă ați folosit opțiunea *-t* a lui **script** puteți folosi programul **scriptreplay** pentru a reda întreaga sesiune:

# scriptreplay ~/actualizare-jessie.time ~/actualizare-jessie.script

#### **4.4.2 Actualizarea listei de pachete**

Mai întâi trebuie preluată lista pachetelor disponibile în noua versiune. Aceasta se face cu:

```
# apt-get update
```
#### **4.4.3 Verificați dacă aveți suficient spațiu pentru actualizare**

<span id="page-20-2"></span>Înainte de a începe actualizarea completă, așa cum este descrisă în Secțiune 4.4.5, trebuie să vă asigurați că aveți suficient spațiu pe disc. În primul rând, orice pachet necesar pentru instalare, care este descărcat prin rețea este stocat în /var/cache/apt/archives (și subdirectorul partial/ în timpul descărcării), deci trebuie să aveți suficient spațiu pe sistemul de fișiere pe care se află /var/ pentru a descărca pachetele ce vor fi instalate pe sistemul dumneavoastră. După desc[ărcare](#page-22-1) veți avea nevoie de mai mult spațiu pe alte partiții de sistem pentru a instala atât pachetele actualizate (care e posibil să conțină binare mai mari sau mai multe date) cât și pachetele noi care vor fi aduse pentru actualizare. Dacă sistemul dumneavoastră nu are suficient spațiu este posibil să rămâneți cu o actualizare incompletă. În această situație, recuperarea este foarte dificilă.

**apt-get** vă poate arăta informații detaliate despre spațiul necesar pentru instalare. Înainte să începeți actualizarea, puteți vedea această estimare folosind comanda:

```
# apt-get -o APT::Get::Trivial-Only=true dist-upgrade
[ ... ]
XXX actualizate, XXX noi instalate, XXX de îndepărtat și XXX neactualizate.
Trebuie descărcate xx.xMB de arhive.
După această operațiune, AAAMB spațiu suplimentar va fi folosit.
```
#### NOTĂ

Rulând această comandă la începutul procedeului de actualizare ar putea genera o eroare, din motive descrise în următoarele secțiuni. În acest caz va trebui să așteptați până ați făcut o actualizare minimală conform Secțiune 4.4.4 înainte de a rula această comandă pentru a estima spațiul pe disc.

Dacă nu aveți spațiu suficient pentru actualizare, **apt-get** vă va avert[iza cu](#page-22-0) un mesaj asemănător cu:

```
E: Nu aveți spațiu suficient în /var/cache/apt/archives/.
```
<span id="page-21-0"></span>În această situație eliberați spațiu înainte de actualizare. Aveți mai multe opțiuni:

- Stergeti pachetele care au fost descărcate anterior pentru a fi instalate (în /var/cache/apt/ archive). Curățarea depozitului temporar de pachete, cu comanda **apt-get clean** va șterge toate fișierele descărcate anterior.
- Îndepărtați pachete uitate. Dacă ați utilizat **aptitude** sau **apt-get** pentru a instala manual pachete în wheezy, acesta va reține faptul că au fost instalate manual și va putea marca drept inutile pachetele care au fost instalate doar ca dependențe și nu mai sunt necesare deoarece pachetele care aveau nevoie de ele au fost șterse. În consecință nu va marca pentru ștergere pachetele pe care le-ați instalat manual. Pentru a îndepărta pachetele instalate automat și care nu mai sunt folosite, executați:

# apt-get autoremove

Puteți folosi și **deborphan**, **debfoster** sau **cruft** pentru a găsi pachete inutile. Nu dezinstalați pachetele prezentate de aceste unelte fără o examinare atentă, mai ales dacă folosiți opțiunile agresive, neimplicite, care sunt susceptibile de a da rezultate eronate cu privire la starea pachetelor. Este indicat să analizați pachetele sugerate pentru dezinstalare (ex: conținutul, dimensiunea și descrierea) înainte de a le dezinstala.

- Îndepărtați pachete care ocupă prea mult loc și nu sunt necesare imediate (le puteți instala din nou după actualizare). Dacă aveți instalat pachetul popularity-contest, puteți folosi **popconlargest-unused** pentru a afișa pachetele nefolosite care ocupă cel mai mult spațiu. Puteți găsi pachetele care ocupă cel mai mult spațiu cu **dpigs** (disponibil în pachetul debian-goodies) sau cu wajig (rulând wajig size). Puteți folosi și aptitude. Porniți aptitude în "modul vizual", alegeți Vizualizări *→* Listă nouă simplă de pachete (Views *→* New Flat Package List în varianta engleză), apăsați tasta **l** și introduceți ~i, apăsați **S** și introduceți ~installsize iar ca rezultat veți obține o listă cu care veți putea lucra.
- Din sistem se pot șterge fișierele de traducere și localizare, în caz că nu mai sunt necesare. Se poate instala localepurge și configura astfel încât doar câteva din localizări să fie păstrate în sistem. Aceasta va reduce din spațiul ocupat în /usr/share/locale.
- Mutați temporar pe un alt sistem sau ștergeți permanent fișierele jurnal de sistem din /var/log/.
- Folosiți un /var/cache/apt/archives temporar: puteți folosi un director pentru depozitul temporar de pe alt sistem de fișiere (dispozitiv de stocare USB, harddisk de împrumut, un alt sistem de fișiere în utilizare, ...)

#### **NOTĂ**

Nu folosiți o partiție NFS deoarece conexiunea la rețea ar putea fi întreruptă în timpul actualizării.

De exemplu, dacă aveți un dispozitiv USB montat la /media/usbkey:

- 1. ștergeți pachetele care au fost descărcate anterior spre instalare:
	- # apt-get clean
- 2. copiați directorul /var/cache/apt/archives pe dispozitivul USB:

# cp -ax /var/cache/apt/archives /media/usbkey/

3. montați directorul pentru depozit temporar peste cel curent:

# mount --bind /media/usbkey/archives /var/cache/apt/archives

<span id="page-22-2"></span>4. după actualizare restaurați directorul /var/cache/apt/archives original:

# umount /media/usbkey/archives

5. stergeti /media/usbkey/archives rămas.

puteți crea directorul pentru depozit temporar pe orice sistem de fișiere montat pe sistemul dumneavoastră.

• Executați o actualizare minimală a sistemului (citiți Secțiune 4.4.4) sau actualizări parțiale a sistemului urmată de o actualizare completă. Acest lucru va face posibil să actualizați sistemul parțial și vă va permite curățirea depozitului temporar de pachete înainte de actualizarea completă.

Țineți cont că pentru a putea șterge pachete în siguranță se r[ecoma](#page-22-0)ndă să treceți sources.list înapoi la wheezy după cum este descris în Secțiune A.2.

#### **4.4.4 Actualizare minimală de sistem**

În unele cazuri, dacă faceți direct o actualizare co[mplet](#page-44-2)ă (așa cum e descrisă mai jos), puteți șterge un număr mare de pachete pe care ați dori să le păstrați. Așadar vă recomandăm o actualizare în doi pași, mai întâi o actualizare minimală pentru a depăși conflictele, apoi o actualizare completă așa cum este descrisă în Secțiune 4.4.5.

<span id="page-22-0"></span>Pentru a face acest lucru mai întâi rulați:

```
apt-get upgrade
```

```
NOTĂ
```
Procesul de actualizare pentru unele versiuni precedente recomanda utilizarea **aptitude** pentru actualizare. Această unealtă nu este recomandată pentru actualizări de la wheezy la jessie.

Aceasta are ca efect actualizarea acelor pachete care pot fi actualizate fără ca alte pachete să fie șterse sau instalate.

Actualizarea minimală a sistemului poate fi folositoare și atunci când sistemul nu dispune de spațiu suficient și nu se poate face o actualizare completă datorită constrângerilor de spațiu.

Dacă pachetul apt-listchanges este instalat acesta va afișa informații importante despre pachetele actualizate (în configurația implicită). După ce ați citit apăsați **q** pentru a ieși din cititor și a continua actualizarea.

#### **4.4.5 Actualizarea sistemului**

Odată executați pașii anteriori, sunteți gata să continuați cu partea principală a actualizării. Executați:

```
# apt-get dist-upgrade
```
#### **NOTĂ**

Procesul de actualizare pentru unele versiuni precedente recomanda utilizarea **aptitude** pentru actualizare. Această unealtă nu este recomandată pentru actualizări de la wheezy la jessie.

Aceasta va efectua o actualizare completă a sistemului, instalând cele mai noi versiuni disponibile ale tuturor pachetelor și va rezolva toate posibilele schimbări de dependențe dintre pachetele din diferitele versiuni. Dacă este necesar, va instala câteva pachete noi (de obicei, versiuni de biblioteci mai noi sau pachete redenumite) și va elimina orice pachete învechite care sunt în conflict.

Când actualizați de pe un set de CD-uri (sau DVD-uri), vi se va cere să introduceți anumite CD-uri la diverse momente în timpul actualizării. S-ar putea să trebuiască să introduceți de mai multe ori același CD, datorită pachetelor interdependente dispersate pe mai multe CD-uri.

Pachetele deja instalate care nu pot fi înnoite la versiuni mai noi fără a schimba statutul instalării altui pachet vor fi lăsate la versiunea curentă (marcate ca "held back"). Acest lucru poate fi rezolvat prin utilizarea comenzii **aptitude** și alegerea acestor pachete pentru instalare sau prin rularea comenzii apt-get install *pachet*.

## **4.5 Probleme posibile în timpul actualizării**

<span id="page-23-0"></span>Secțiunile următoare descriu probleme cunoscute care pot apărea pe timpul procesului de actualizare la jessie.

#### **4.5.1 Dist-upgrade eșuează cu eroarea "Could not perform immediate configuration"**

În anumite cazuri pasul **apt-get dist-upgrade** poate să eșueze după descărcarea pachetelor cu:

```
E: Could not perform immediate configuration on 'package'. Please see man 5 apt. ←-
   conf under APT::Immediate-Configure for details.
```
Dacă se întâmplă acest lucru, rularea comenzii **apt-get dist-upgrade -o APT::Immediate-Configure=0** ar putea permite continuarea actualizării.

O altă posibilă ocolire a problemei ar fi să adăugați temporar surse pentru wheezy și jessie în sources.list și să rulați **apt-get update**.

#### **4.5.2 Programe îndepărtate**

The upgrade process to jessie might ask for the removal of packages on the system. The precise list of packages will vary depending on the set of packages that you have installed. These release notes give general advice on these removals, but if in doubt, it is recommended that you examine the package removals proposed by each method before proceeding. For more information about packages obsoleted in jessie, see Secțiune 4.10.

#### **4.5.3 Conflicte sau cicluri de pre-dependențe**

Uneori este necesar să [activ](#page-27-0)ați opțiunea APT::Force-LoopBreak în APT pentru a putea elimina temporar un pachet esențial, datorită unei bucle Conflict/Pre-Dependență. **apt-get** vă va avertiza în legătură cu aceasta și va abandona actualizarea. Puteți ocoli această situație precizând opțiunea -o APT: :Force-LoopBreak=1 în linia de comandă a lui **apt-get**.

Este posibil ca structura dependențelor dintr-un sistem să fie coruptă într-o asemenea măsură încât să necesite intervenție manuală. În mod obișnuit aceasta înseamnă utilizarea **apt-get** sau

```
# dpkg --remove nume_pachet
```
pentru a elimina pachetele problemă, sau

```
# apt-get -f install
# dpkg --configure --pending
```
În cazuri extreme s-ar putea să fie nevoie să forțați o reinstalare cu o comandă cum ar fi

```
# dpkg --install /cale/către/nume_pachet.deb
```
#### **4.5.4 Conflict de fișiere**

Dacă actualizați de la un sistem wheezy "pur" nu ar trebui să apară conflicte de fișiere, însă acestea pot interveni dacă aveți pachete neoficiale de tip backport. Un conflict de fișiere poate rezulta într-o eroare de genul:

```
Unpacking <pachet-oarecare> (from <fișier-pachet-oarecare>) ...
dpkg: error processing <pachet-oarecare> (--install):
trying to overwrite '<ceva-fișier>',
which is also in package <alt-pachet>
dpkg-deb: subprocess paste killed by signal (Broken pipe)
Errors were encountered while processing:
<pachet-oarecare>
```
Puteți încerca să rezolvați un conflict de fișiere prin eliminarea forțată a pachetelor menționate în *ultima* linie a mesajului de eroare:

```
# dpkg -r --force-depends nume_pachet
```
După ce ați rezolvat problema, ar trebui să puteți continua actualizarea prin repetarea comenzilor **apt-get** descrise mai sus.

#### **4.5.5 Modificări de configurare**

<span id="page-24-1"></span>În timpul actualizării este posibil să apară întrebări referitor la configurarea sau re-configurarea mai multor pachete. Dacă sunteți întrebat dacă un fișier din directorul /etc/init.d, sau fișierul /etc/ manpath.config ar trebui înlocuit cu versiunea responsabilului de pachet, în general este necesar să răspundeți cu "da" ("yes" în engleză) pentru a asigura integritatea sistemului. Puteți oricând reveni la versiunile vechi, deoarece acestea vor fi salvate cu extensia .dpkg-old.

Dacă nu știți sigur ce să faceți, scrieți numele pachetului sau fișierului și amânați rezolvarea problemelor pentru mai târziu. Puteți căuta în fișierul script informația afișată în timpul actualizării.

#### **4.5.6 Schimbare a sesiunii la consolă**

Dacă faceți actualizare folosind consola de sistem locală, veți observa că la un moment dat în timpul actualizării consola va fi mutată într-o altă vizualizare și procesul de actualizare nu va mai fi vizibil. Acest lucru se poate întâmpla spre exemplu pe sisteme de birou când este repornit managerul de display.

<span id="page-24-2"></span>Pentru a recupera consola cu procesul de actualizare în derulare va trebui să folosiți Ctrl+Alt+F1 (dacă sunteți în mediul grafic) sau Alt+F1 (dacă sunteți în modul text) pentru a vă întoarce la terminalul virtual 1. Înlocuiți F1 cu tasta funcțională cu același număr ca terminalul virtual pe care se derulează procesul de actualizare. Puteți de asemenea să folosiți Alt+săgeată-stânga sau Alt+săgeată-dreapta pentru a schimba între diferitele terminale în mod text.

#### **4.5.7 Atenție deosebită la anumite pachete**

<span id="page-24-3"></span>În cele mai multe cazuri actualizarea pachetelor de la wheezy la jessie ar trebui să se desfășoare fără probleme. Există un număr mic de cazuri când este necesar să interveniți, fie înainte, fie în procesul de actualizare. Acestea sunt detaliate mai jos în funcție de pachet.

#### **4.5.7.1 systemd**

The Debian upgrade from wheezy to jessie will by default migrate your init system from the SysV to systemd. Depending on your system and setup, you may need to do some manual changes. We have detailed known issues in Secțiune 5.6.

#### <span id="page-24-4"></span>**4.5.7.2 LXC**

<span id="page-24-5"></span>If you have LXC installed, you ma[y ne](#page-30-1)ed special care when upgrading your system and your containers. Please have a look at Secțiune 5.8 for known issues and solutions.

## **4.6 Actualizarea nucleului și a pachetelor conexe**

<span id="page-25-3"></span>Această secțiune explică actualizarea nucleului și identifică potențialele probleme legate de aceasta. Puteți instala unul din pachetele linux-image-\* oferite de Debian sau să compilați un nucleul personalizat din surse.

<span id="page-25-0"></span>O mare parte din informația expusă în această secțiune se bazează pe presupunerea că veți folosi un nucleu modular din Debian împreună cu initramfs-tools și udev. Dacă ați ales să folosiți un nucleu ce nu necesită initrd sau este folosit un alt generator initrd, atunci o parte din aceste informații ar putea să nu fie de interes.

#### **4.6.1 Installing a kernel metapackage**

When you dist-upgrade from wheezy to jessie, it is strongly recommended that you install a linux-image- \* metapackage, if you have not done so before. These metapackages will automatically pull in a newer version of the kernel during upgrades. You can verify whether you have one installed by running:

<span id="page-25-1"></span># dpkg -l "linux-image\*" | grep ^ii | grep -i meta

If you do not see any output, then you will either need to install a new linux-image package by hand or install a linux-image metapackage. To see a list of available linux-image metapackages, run:

# apt-cache search linux-image- | grep -i meta | grep -v transition

If you are unsure about which package to select, run uname  $-r$  and look for a package with a similar name. For example, if you see '2.6.32-5-amd64', it is recommended that you install linux-imageamd64. You may also use **apt-cache** to see a long description of each package in order to help choose the best one available. For example:

```
# apt-cache show linux-image-amd64
```
You should then use apt-get install to install it. Once this new kernel is installed you should reboot at the next available opportunity to get the benefits provided by the new kernel version. However, please have a look at Secțiune 4.7 before performing the first reboot after the upgrade.

Pentru cei mai îndrăzneți există un mod mai ușor să compilați propriul nucleu folosind Debian. Instalați sursele nucleului oferite de pachetul linux-source. Puteți folosi ținta deb-pkg disponibilă în fișierul "makefile" ce vine cu sursele pentru a construi fișierele binare. Mai multe informații pot fi găsite în manualul Debian Lin[ux K](#page-26-0)ernel Handbook (http://kernel-handbook.alioth.debian. org/), care este disponibil și sub forma pachetului debian-kernel-handbook.

Dacă este posibil, ar fi spre avantajul dumneavoastră să înnoiți pachetul cu nucleul separat de procedura de dist-upgrade pentru a reduce șansele de a avea temporar probleme la inițializarea sistemului. A se reține că acea[sta ar trebui să se facă doar după](http://kernel-handbook.alioth.debian.org/) înnoirea minimală descrisă în Secțiune 4.4.4.

### **4.6.2 Changes to root and /usr filesystem mounting and checking**

initramfs-tools will now also run fsck on the root filesystem before mounting it. If [the c](#page-22-0)hosen init program is systemd and there is a separate /usr filesystem, it will also fsck and mount /usr.

- <span id="page-25-2"></span>• If /usr is a separate filesystem on a RAID device and the INITRDSTART setting in /etc/default/ mdadm is not 'all', you will need to change it to include that device.
- If /usr is a separate filesystem on an LVM logical volume, and the line for /usr in /etc/fstab specifies the device by UUID or LABEL, you must change this line to specify the device using the format /dev/mapper/*VG*-*LV* or /dev/*VG*/*LV*.
- It is no longer possible to bind-mount the /usr filesystem.
- If the RTC (real time clock) is set to local time and the local time is ahead of UTC, e2fsck will print a warning during boot about the time changing backward (bug #767040 (https://bugs. debian.org/767040)). You can disable this by putting the following lines in  $/etc/e2fsck$ . conf:

```
[options]
broken_system_clock=1
```
## <span id="page-26-4"></span>**4.7 Lucruri de făcut înainte de repornire**

<span id="page-26-0"></span>După ce apt-get dist-upgrade a terminat, înseamnă că actualizarea "formală" s-a terminat, dar există alte lucruri care trebuie făcute *înainte* să reporniți sistemul.

• When upgrading from Wheezy to Jessie, it can be a good idea to purge old packages *before* the first reboot. In particular, obsolete init scripts may cause issues. Please see Secțiune 4.8.1 for details on finding and purging removed packages.

## **4.8 Pregătirile pentru următoarea versiune**

<span id="page-26-1"></span>După actualizare sunt mai multe lucruri pe care le puteți face pentru a pregăti următoarea lansare.

• Remove newly redundant or obsolete packages as described in Secțiune 4.4.3 and Secțiune 4.10. You should review which configuration files they use and consider purging the packages to remove their configuration files. See also Secțiune 4.8.1.

#### **4.8.1 Purging removed packages**

<span id="page-26-2"></span>It is generally advisable to purge removed packa[ges. T](#page-26-2)his is especially true if these have been removed in an earlier release upgrade (e.g. from the upgrade to wheezy) or they were provided by third-party vendors. In particular, old init.d scripts have been known to cause issues.

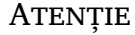

Purging a package will generally also purge its log files, so you might want to back them up first.

The following command displays a list of all removed packages that may have configuration files left on the system (if any):

# dpkg -l | awk '/^rc/ { print \$2 }'

The packages can be removed by using **apt-get purge**. Assuming you want to purge all of them in one go, you can use the following command:

```
# apt-get purge $(dpkg -l | awk '/^rc/ { print $2 }')
```
If you use aptitude, you can also use the following alternative to the commands above:

```
$ aptitude search '~c'
$ aptitude purge '~c'
```
## **4.9 Componente depășite**

<span id="page-26-3"></span>Odată cu următoarea lansare Debian 9 (numită stretch) unele caracteristici vor fi învechite. Utilizatorii vor trebui să migreze către alternative pentru a preveni apariția problemelor la actualizare la 9.

Acestea includ următoarele caracteristici:

• The hardening-wrapper package is deprecated and is expected to be removed in Stretch.

## **4.10 Pachete învechite**

<span id="page-27-3"></span><span id="page-27-0"></span>Introducing lot of new packages, jessie also retires and omits quite some old packages that were in wheezy. It provides no upgrade path for these obsolete packages. While nothing prevents you from continuing to use an obsolete package where desired, the Debian project will usually discontinue security support for it a year after jessie's release<sup>5</sup>, and will not normally provide other support in the meantime. Replacing them with available alternatives, if any, is recommended.

Există multe motive pentru care pachetele pot fi eliminate din distribuție: nu mai sunt întreținute de către autorii originari, nu mai există un dezvoltator Debian interesat de întreținerea pachetelor, funcționalitatea oferită a fost înlocuită d[e](#page-27-2) alt software (sau o nouă versiune), sau nu mai sunt considerate a fi potrivite pentru jessie datorită problemelor avute. În cazul din urmă, pachetele ar putea fi încă prezente în distribuția "instabil".

Detectarea pachetelor "învechite" într-un sistem actualizat este usoară, deoarece vor fi marcate ca atare în interfețele de administrare a pachetelor. Dacă folosiți **aptitude**, veți observa o listă a acestor pachete în secțiunea "Pachete învechite și pachete create local".

Sistemul Debian de raportare a problemelor (Debian Bug Tracking System) (https://bugs.debian. org/) oferă deseori informații suplimentare despre motivele pentru care un pachet a fost eliminat. Ar trebui să analizați atât arhiva problemelor pentru pachetul în sine, cât și pentru pseudo-pachetul ftp.debian.org (https://bugs.debian.org/cgi-bin/pkgreport.cgi?pkg=ftp.debian.org& ar[chive=yes](https://bugs.debian.org/)).

Lista pachetelor depășite include:

- [postgre](https://bugs.debian.org/cgi-bin/pkgreport.cgi?pkg=ftp.debian.org&archive=yes)sgl-9.1, successor is postgresgl-9.4. Once the operating syste[m upgrade is fi](https://bugs.debian.org/cgi-bin/pkgreport.cgi?pkg=ftp.debian.org&archive=yes)nished, you should plan to also upgrade your PostgreSQL 9.1 database clusters to the new PostgreSQL version 9.4 using the **pg upgradecluster** tool. For users of the PL/perl procedural language, jessie provides an updated postgresql-plperl-9.1 package linked against jessie's version of libperl in order to enable upgrading to the new perl version in jessie while keeping the old PL/perl database functions usable until the database is upgraded as well.
- python3.2, successor is python3.4. (Version 2.7 is supported in both wheezy and jessie.)
- ruby1.8 and ruby1.9.1; successor is ruby2.1. Please install the package ruby to automatically track the current ruby version.
- mplayer; alternatives are mplayer2, and mpy (new in jessie). Whilst the former is mostly compatible with mplayer in terms of command-line arguments and configuration (and adds a few new features too), the latter adds a lot of new features and improvements, and it is actively maintained upstream.
- openoffice.org; please use libreoffice.
- squid, successor is squid3.
- libjpeg-progs, successor is libjpeg-turbo-progs.
- openjdk-6- $\star$ , successor is openjdk-7- $\star$ .

#### **4.10.1 Pachetele marionetă**

<span id="page-27-1"></span>Anumite pachete din wheezy au fost împărțite în mai multe pachete în jessie, deseori pentru a îmbunătăți mentenabilitatea sistemului. Pentru a ușura actualizarea în aceste cazuri, jessie oferă pachete "marionetă": pachete goale care au același nume ca versiunea din wheezy cu dependențe ce cauzează instalarea pachetelor noi. Aceste pachete "marionetă" sunt considerate învechite și după actualizare pot fi dezinstalate fără probleme.

Cele mai multe (însă nu toate) descrieri ale pachetelor marionetă indică scopul lor. Descrierile pachetelor marionetă nu sunt uniforme, totuși puteți folosi **deborphan** cu opțiunile --guess-*\** (de ex. --guess-dummy) pentru a le detecta în sistemul dumneavoastră. Notați faptul că anumite pachete marionetă nu sunt destinate dezinstalării după actualizare, ci sunt utilizate pentru a urmări în timp versiunea curentă a unui program.

<span id="page-27-2"></span><sup>5</sup> Sau atât timp cât nu este o altă lansare în acel interval de timp. În mod obișnuit sunt doar două versiuni stabile suportate în același timp.

## <span id="page-28-5"></span><span id="page-28-0"></span>**Capitolul 5**

# **Probleme în jessie de care ar trebui să știți**

Uneori, modificările introduse într-o versiune nouă au efecte secundare pe care nu le putem evita în mod rezonabil sau schimbările expun probleme în altă parte. Aceasta secțiune documentează problemele cunoscute. Vă rugăm să citiți și erata, documentația pachetelor relevante, rapoarte de probleme și alte informații menționate în Secțiune 6.1.

## **5.1 Limitations in security support**

There are some packages where De[bian](#page-40-1) cannot promise to provide minimal backports for security issues. These are covered in the following subsections.

<span id="page-28-1"></span>Note that the package debian-security-support, introduced in Jessie, helps to track security support status of installed packages.

#### **5.1.1 Starea securității navigatoarelor web**

<span id="page-28-2"></span>Debian 8 include mai multe motoare de navigatoare, care sunt afectate de un flux constant de vulnerabilități de securitate. Rata mare de vulnerabilități și lipsa parțială a suportului din partea dezvoltatorilor în forma unor versiuni cu suport mai lung face ca suportarea acestor navigatoare cu modificări adaptate la versiunea mai veche să fie foarte dificilă. Mai mult, datorită interdependențelor de biblioteci actualizarea la o versiune mai nouă este imposibilă. În aceste condiții, navigatoarele construite pe baza motoarelor webkit, qtwebkit și khtml sunt incluse în Jessie, dar nu au suport de securitate complet. Aceste navigatoare nu ar trebui folosite cu situri web care nu sunt de încredere.

For general web browser use we recommend Iceweasel or Chromium.

Chromium - while built upon the Webkit codebase - is a leaf package, which will be kept up-todate by rebuilding the current Chromium releases for stable. Iceweasel and Icedove will also be kept up-to-date by rebuilding the current ESR releases for stable.

#### **5.1.2 Lack of security support for the ecosystem around libv8 and Node.js**

The Node. is platform is built on top of  $\text{libv8-3.14}$ , which experiences a high volume of security issues, but there are currently no volunteers within the project or the security team sufficiently interested and willing to spend the large amount of time required to stem those incoming issues.

<span id="page-28-3"></span>Unfortunately, this means that  $\text{libv8-3.14}$ , node is, and the associated node-\* package ecosystem should not currently be used with untrusted content, such as unsanitized data from the Internet.

In addition, these packages will not receive any security updates during the lifetime of the Jessie release.

#### **5.1.3 Early termination of MediaWiki security support**

<span id="page-28-4"></span>Upstream security support for the 1.19 series of mediawiki ends during the expected lifecycle of Jessie. The mediawiki package is included in Jessie to satisfy dependencies in other packages.

<span id="page-29-3"></span>Security support for mediawiki will end in conjunction with support for Wheezy in April 2016.

## **5.2 OpenSSH server defaults to "PermitRootLogin without-password"**

<span id="page-29-0"></span>In an attempt to harden the default setup, the openssh-server configuration will now default to "PermitRootLogin without-password". If you rely on password authentication for the root user, you may be affected by this change.

The openssh-server will attempt to detect such cases and increase the priority of its debconf prompt.

If you want to keep password authentication for the root user, you can also preseed this question by using:

```
# The "false" value is in fact correct despite being confusing.
$ echo 'openssh-server openssh-server/permit-root-login boolean false' | debconf- ←-
   set-selections
```
## **5.3 Puppet 2.7 / 3.7 compatibility**

<span id="page-29-1"></span>If you are using Puppet, please be aware that Puppet 3.7 is not backwards compatible with Puppet 2.7. Among other things, the scoping rules have changed and many deprecated constructs have been removed. See the Puppet 3.x release notes (https://docs.puppetlabs.com/puppet/3/reference/ release\_notes.html#puppet-300) for some of the changes, although be aware that there are further changes in 3.7.

Checking the log files of your current puppetmaster for deprecation warnings and resolving all of those warnin[gs before proceeding wit](https://docs.puppetlabs.com/puppet/3/reference/release_notes.html#puppet-300)h the upgrade will make it much easier to complete the upgrade. Alternatively, or additionally, testing the manifests with a tool like Puppet catalog test (https:// github.com/duritong/puppet\_catalog\_test) may also find potential issues prior to the upgrade.

When upgrading a Puppet managed system from Wheezy to Jessie, you must ensure that the corresponding puppetmaster runs at least Puppet version 3.7. If the master is running Wheezy's puppetmas ter, the managed Jessie system will not be able to connect to it.

For more information on incompatability changes, please have a look at [Telly upgrade iss](https://github.com/duritong/puppet_catalog_test)ues (https: //projects.puppetlabs.com/projects/puppet/wiki/Telly\_Upgrade\_Issues) and "The Angry Guide to Puppet 3" (http://somethingsinistral.net/blog/the-angry-guide-to-puppet-3/).

## **5.4 PHP 5.6 upgrade has behavioral changes**

<span id="page-29-2"></span>[The upgrade to Jessie i](http://somethingsinistral.net/blog/the-angry-guide-to-puppet-3/)ncludes an upgrade of PHP from 5.4 to 5.6. This may affect any local PHP scripts and you are advised to check those scripts before upgrading. Below are a selected subset of these issues:

• To prevent man-in-the-middle attacks against encrypted transfers, client streams now verify peer certificates by default.

As a result of this change, existing code using ssl:// or tls:// stream wrappers (e.g. file\_get\_contents(), fsockopen(), stream\_socket\_client()) may no longer connect successfully without manually disabling peer verification via the stream context's "verify peer" setting.

For more information about this particular issue, please read this document ( $https://wik.i.$ php.net/rfc/tls-peer-verification).

- PHP changes the handling of case-insensitivity in many cases:
	- **–** All internal case insensitivity handling for class, function, [and constant na](https://wiki.php.net/rfc/tls-peer-verification)mes is done according to ASCII rules. Current locale settings are ignored.
	- **–** The keywords "self", "parent", and "static" are now always case insensitive.
	- **–** The json\_decode() function no longer accepts non-lowercase variants of "boolean" values.
- The logo GUID functions (e.g. php\_logo\_guid()) have been removed.
- <span id="page-30-2"></span>• It is no longer possible to overwrite keys in static scalar arrays. Please see PHP bug 66015 (https://bugs.php.net/bug.php?id=66015) for an example and more information about this particular issue.
- The mcrypt\_encrypt(), mcrypt\_decrypt() and mcrypt\_{MODE}() functions no long[er accept keys or](https://bugs.php.net/bug.php?id=66015) IVs with incorrect sizes. Furthermore an IV is now required if the used block cipher mode requires it.
- For legal reasons, the JSON implementation bundled with PHP has been replaced with the version provided by the "jsonc" PECL module. Code that makes assumptions about the finer implementation details of the PHP JSON parser may need to be reviewed.
- The "short\_open\_tag" setting is now disabled by default. The ASP variant of the short tags (" $<$  %") and "%>") are scheduled for removal in PHP7.

For more information or the full list of potential issues, please have a look at upstream's list of backwards incompatible changes for PHP 5.5 (https://php.net/manual/en/migration55.incompatible. php) and 5.6 (https://php.net/manual/en/migration56.incompatible.php).

## **5.5 Incompatible chan[ges](https://php.net/manual/en/migration55.incompatible.php) in Apache HTTPD 2.4**

#### <span id="page-30-0"></span>**NOTĂ**

This section only applies to systems which have installed an Apache HTTPD server and configured it manually.

There have been a number of changes to the configuration of the Apache HTTPD server in version 2.4. On the upstream side, the syntax has changed. Notably, the access control directives have changed considerably and will need manual migration to the new directives.

The mod\_access\_compat module is mentioned in the upstream upgrade guide as a possible alternative to immediate migration. However, the reports suggest it may not always work.

The managing of configuration files has also been changed in the Debian packaging. In particular, all configuration files and sites must now end with ".conf" to be parsed by default. This change also replaces the existing use of /etc/apache2/conf.d/.

#### NOTĂ

During the upgrade, you may also see warnings about configuration files placed in /etc/apache2/conf.d/, which are provided by packages from Debian. This warning is unavoidable but harmless as the affected packages will move their configuration once their upgrade completes (which will generally happen after the Apache HTTPD emits its warning).

For more information and the full list of changes, please refer to:

- Upgrading to 2.4 from 2.2 (http://httpd.apache.org/docs/2.4/upgrading.html) document provided by Apache for the upstream side.
- The /usr/share/doc/apache2/NEWS.Debian.gz file provided by the apache2 package.

## **5.6 Upgrading installs the new default init system for Jessie**

<span id="page-30-1"></span>Jessie ships with systemd-sysv as *default* init system. This package is installed automatically on upgrades.

<span id="page-31-3"></span>If you have a preference for another init such as sysvinit-core or upstart, it is recommended to set up APT pinning prior to the upgrade. This may also be required if you are upgrading LXC containers before the host. In this case, please refer to Secțiune 5.8.1.

As an example, to prevent systemd-sysv from being installed during the upgrade, you can create a file called /etc/apt/preferences.d/local-pin-init with the following contents:

Package: systemd-sysv Pin: release o=Debian Pin-Priority: -1

#### Atenție

Be advised that some packages may have degraded behavior or may be lacking features under a non-default init system.

Please note that the upgrade may install packages containing "systemd" in their name even with APT pinning. These alone do *not* change your init system. To use systemd as your init system, the systemdsysv package must be installed first.

If APT or aptitude has issues computing an upgrade path with the pin in place, you may be able to help it by manually installing both sysvinit-core and systemd-shim.

#### **5.6.1 Stricter handling of failing mounts during boot under systemd**

The new default init system, systemd-sysv, has a stricter handling of failing "auto" mounts during boot compared to sysvinit. If it fails to mount an "auto" mount (without the "nofail" option), systemd will drop to an emergency shell rather than continuing the boot.

<span id="page-31-0"></span>We recommend that all removable or "optional" mount points (e.g. non-critical network drives) listed in /etc/fstab either have the "noauto" or the "nofail" option.

#### **5.6.2 Obsolete init-scripts should be purged**

If you are upgrading from previous releases, your system may contain obsolete init-scripts provided by (now) removed packages. These scripts may have inaccurate or no dependency metadata, which can lead to dependency cycles in your init configuration.

<span id="page-31-1"></span>To avoid this, we recommend that you go and review the list of packages that are in the "rc" ("Removed, but Config-files remain") state, and purge at least all those containing init-scripts.

Please see Secțiune 4.8.1 for details on finding and purging removed packages.

#### **5.6.3 Locally modified init-scripts may need to be ported to systemd**

#### <span id="page-31-2"></span>**NOTĂ**

This section only applies to systems where Debian-provided init scripts have been modified locally.

If you have modified some of the init scripts provided by Debian, please be aware that these may now have been superseded by a systemd unit file or by systemd itself. If you have debsums installed, you can check for locally modified init scripts by using the following shell command.

debsums -c -e | grep ^/etc/init.d

Alternatively, the following can be used in the absence of debsums.

```
dpkg-query --show -f'${Conffiles}' | sed 's, /, \ln/, g' | \lngrep /etc/init.d | awk 'NF, OFS=" " {print $2, $1}' | \
 md5sum --quiet -c
```
If either command flags any files and their corresponding packages *or* the systemd now provides an systemd unit file for that service, the systemd unit file will take precedence to your locally modified init script. Depending on the nature of the change, there are different way to perform the migration.

If necessary, it is possible to override the systemd unit file to have it start the sysvinit script. For more information on systemd unit files, please have a look at the following resources.

- How Do I Convert A SysV Init Script Into A systemd Service File? (http://0pointer.de/ blog/projects/systemd-for-admins-3.html)
- systemd.special Special systemd units(http://0pointer.de/public/systemd-man/systemd. [special.html](http://0pointer.de/blog/projects/systemd-for-admins-3.html))
- My Service Can't Get Realtime! (http://www.freedesktop.org/wiki/Software/systemd/ [MyServiceCantGetRealtime/](http://0pointer.de/public/systemd-man/systemd.special.html)) (also contains a very short mention on invoking init scripts from unit files)

#### **5.6.[4 Plymouth needed for](http://www.freedesktop.org/wiki/Software/systemd/MyServiceCantGetRealtime/) boot-prompts under systemd boots**

If your boot is interactive (e.g. needs a password for an encrypted disk), please ensure that you have plymouth installed *and configured*. Please refer to /usr/share/doc/plymouth/README.Debian for information on how to configure plymouth.

<span id="page-32-0"></span>Without plymouth, you may find that your boot prompt disappears. Reports suggest that the cryptsetup prompt still accepts input despite not being visible. Should you experience this issue, typing the correct password may still work.

#### **5.6.5 Interaction between logind and acpid**

ACPI events can be handled by logind or acpid. In case both services are configured to handle events in different ways, this can lead to undesired results.

<span id="page-32-1"></span>We recommend to migrate any non-default settings to logind and uninstall acpid. Alternatively it is also possible to configure logind to ignore ACPI events by adding:

```
HandlePowerKey=ignore
HandleSuspendKey=ignore
HandleHibernateKey=ignore
HandleLidSwitch=ignore
```
to /etc/systemd/logind.conf. Note that this might change behaviour of desktop environments relying on logind.

#### **5.6.6 Unsupported crypttab features under systemd (e.g. "keyscript=...")**

There are some cryptsetup features that are unfortunately not supported when running with systemd as the init system. These are:

- <span id="page-32-2"></span>• precheck
- check
- checkargs
- noearly
- loud
- keyscript

<span id="page-33-3"></span>If your system relies on any of these for successful booting, you will have to use sysvinit (sysvinitcore) as init system. Please refer to Secțiune 5.6 for how to avoid a particular init system. You can check if any of these options are in use on your system by running the following command:

grep -e precheck -e check -e checkargs -e noearly -e loud -e keyscript /etc/ *←* crypttab

If there is no output from the above, your [syst](#page-30-1)em does not use any of the affected options.

#### **5.6.7 systemd: issues SIGKILL too early [fixed in 8.1]**

<span id="page-33-0"></span>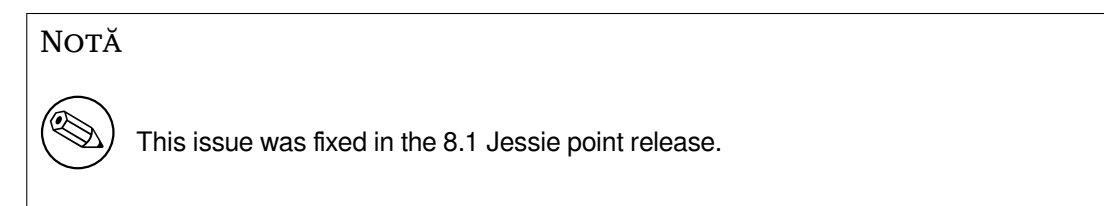

A regression was reported in systemd after the Jessie release. The bug occurs during shutdown or reboot, where systemd does not give any reasonable delay before issuing SIGKILL to processes. This can lead to data loss in processes that have not saved all data at the time of the reboot (e.g. running databases).

This issue is tracked in the Debian bug #784720 (https://bugs.debian.org/784720)

#### **5.6.8 systemd: behavior of 'halt' command**

The sysvinit implementation of the **halt** [comman](https://bugs.debian.org/784720)d powered off the machine as well. The systemdsysv implementation halts the system, but does not power off the machine. To halt the machine and turn it off, use the **poweroff** command.

<span id="page-33-1"></span>See also Debian bug #760923 (https://bugs.debian.org/760923)

## **5.7 R[equired kernel](https://bugs.debian.org/760923) config options for Jessie**

<span id="page-33-2"></span>**NOTĂ** 

This section is only for people who compile their own kernel. If you use the kernels compiled by Debian, you can disregard this section.

The following kernel configuration options are now either required or recommended for Jessie (in addition to existing ones from previous releases):

```
# Required for udev
CONFIG_DEVTMPFS=y
# Required for *some* systemd services
CONFIG_DEVPTS_MULTIPLE_INSTANCES=y
# Required by "bluez" (GNOME)
CONFIG_BT=y
# Required for cups + systemd.
CONFIG_PPDEV=y
```
The systemd services which require CONFIG DEVPTS MULTIPLE INSTANCES  $=y$  will typically contain at least one of the following directives:

PrivateTmp=yes PrivateDevices=yes PrivateNetwork=yes

<span id="page-34-5"></span>If you do not use systemd, or can assert that none of the systemd services will use the above directives, the config option might not be required for your particular system.

For more information about the requirements, please refer to the section called "REQUIREMENTS" in the README (https://sources.debian.net/src/systemd/jessie/README/) file for the package systemd.

## **5.8 [Upgra](https://sources.debian.net/src/systemd/jessie/README/)de considerations for LXC hosts and containers**

#### <span id="page-34-0"></span>NOTĂ

This section only applies to systems that have LXC containers and hosts. Normal end user systems usually do not have these.

The upgrade from Wheezy to Jessie will migrate your system to the systemd init system by default (see Secțiune 5.6).

When upgrading an LXC container or an LXC virtual machine, this will have different consequences depending on whether the *host system* has already been upgraded to Jessie or not.

#### **5.8.1 Up[grad](#page-30-1)ing LXC guests running on Wheezy hosts**

If you are upgrading an LXC guest container that is running on a *Wheezy host* system, then you will need to prevent the guest from being automatically migrated to systemd. You prevent the migration via pinning, as described in Secțiune 5.6.

<span id="page-34-1"></span>This is required as the Wheezy host lacks functionality to boot a system running systemd.

You should be able to switch over to systemd inside the LXC guest once you have upgraded the *host* system to Jessie. See the next pa[ragr](#page-30-1)aph for things that need to be adapted on Jessie hosts.

#### **5.8.2 Upgrading LXC guests running on Jessie hosts**

In order to be able to boot LXC guests with systemd, you need to adapt your LXC container configuration. The container configuration can usually be found in /var/lib/lxc/*CONTAINER\_NAME*/config You need to add the following two settings to the configuration:

```
lxc.autodev = 1
lxc.kmsq = 0
```
#### **5.8.3 Further information**

<span id="page-34-3"></span>You can find further information on LXC in Debian in the Debian wiki (https://wiki.debian.org/ LXC).

## <span id="page-34-4"></span>**5.9 Manual migration of disks e[ncrypted wit](https://wiki.debian.org/LXC)h LUKS whirlpool (nonstandard setups)**

#### <span id="page-35-4"></span>**NOTĂ**

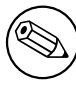

This section is only for people who have set up LUKS encrypted disks themselves using the whirlpool hash. The debian-installer has *never* supported creating such disks.

If you have *manually* set up an encrypted disk with LUKS whirlpool, you will need to migrate it manually to a stronger hash. You can check if your disk is using whirlpool by using the following command:

# /sbin/cryptsetup luksDump *<disk-device>* | grep -i whirlpool

For more information on migrating, please see item "8.3 Gcrypt 1.6.x and later break Whirlpool" of the cryptsetup FAQ (https://code.google.com/p/cryptsetup/wiki/FrequentlyAskedQuestions).

#### **ATENȚIE**

If you have such a disk, cryptsetup will refuse to decrypt it by default. If your rootdisk or other system disks (e.g. /usr) are encrypted with whirlpool, you should migrate them prior to the first reboot after upgrading cryptsetup.

## **5.10 The GNOME desktop requires basic 3D graphics**

<span id="page-35-0"></span>The GNOME 3.14 desktop in Jessie no longer has fallback support for machines without basic 3D graphics. To run properly, it needs either a recent enough PC (any PC built in the last 10 years should have the required SSE2 support) or, for architectures other than i386 and amd64, a 3D-accelerated graphics adapter with EGL drivers.

## **5.11 The GNOME desktop does not work with the AMD proprietary FGLRX driver**

<span id="page-35-1"></span>Unlike other OpenGL drivers, the AMD FGLRX driver for Radeon adapters does not support the EGL interface. As such, several GNOME applications, including the core of the GNOME desktop, will not start at all when this driver is in use.

It is recommended to use the free radeon driver, which is the default in jessie, instead.

## **5.12 Changes in the GNOME default keyboard shortcuts**

The default keyboard shortcuts in the GNOME desktop have changed in order to match more closely those of some other operating systems.

<span id="page-35-2"></span>Shortcut settings previously modified by the user will be preserved upon upgrade. These settings can still be configured from the GNOME control center, accessible from the top right menu by clicking on the "settings" icon.

## **5.13 Changes to default shell of system users provided by basepasswd**

<span id="page-35-3"></span>The upgrade of the base-passwd package will reset the shell of some system users to the "nologin" shell. This includes the following users:

• daemon

- bin
- sys
- sync
- games
- man
- lp
- mail
- news
- uucp
- proxy
- www-data
- backup
- list
- irc
- gnats
- nobody

If your local setup requires that any of these users have a shell, you should say no to migrating, or migrate and then change the shell of the corresponding users. Notable examples include local backups done via the "backup" user with "ssh-key" authentication.

#### **ATENȚIE**

The migration will happen automatically if your debconf question priority is "high" or above.

If you know you want to keep the current shell of a given user, you can preseed the questions by using the following:

echo 'base-passwd base-passwd/system/*username*/shell/*current-shell-mangled*/ *←-* \_usr\_sbin\_nologin boolean false' | debconf-set-selections

Where *username* is the name of the user in question and *current-shell-mangled* is the mangled name of the shell. The mangling is done by replacing all characters other than alphanumerics, dashes, and underscores with underscores. E.g. /bin/bash becomes \_bin\_bash.

## **5.14 Migration to new KDE E-mail, Calendar, and Contacts (Kontact)**

<span id="page-36-0"></span>The Kontact Personal Information Management system has received a major upgrade. The new version makes much greater use of metadata indexing and each user's data must be migrated into these new indices.

E-mail, calendar events, and addressbook contacts are automatically migrated when the user logs in and the relevant component is started. Some advanced settings such as e-mail filters and custom templates require manual intervention. Further details and troubleshooting suggestions are collected on the Debian Wiki (https://wiki.debian.org/KDE/Jessie/kontact).

## <span id="page-37-6"></span>**5.15 Missing virtual consoles ("getty"s) with multiple desktop environments**

<span id="page-37-0"></span>**NOTĂ** 

This issue is currently reported as fixed in Jessie. Should you still be able to reproduce it, then please follow up to Debian Bug#766462 (https://bugs. debian.org/766462). Note that you may have to unarchive the issue first (please refer to the Debian BTS control server (https://www.debian.org/ Bugs/server-control) documentation on how to unarchive bugs).

If you have multiple desk[top environments installed,](https://www.debian.org/Bugs/server-control) you may experience that none of the "virtual consoles" show a login prompt.

This issue seems to occur when plymouth, systemd, and GNOME are all installed. This issue is reported as Debian Bug#766462 (https://bugs.debian.org/766462).

It has been reported that removing the "splash" argument from the kernel command-line may work around the issue. Please see /etc/default/grub and remember to run update-grub after updating the file.

## **5.16 "VGA signal out of range" / blank screen during boot with grub-pc**

<span id="page-37-1"></span>There is a compatibility issue in grub-pc with older graphics cards (e.g. the "ATI Rage 128 Pro Ultra TR") that can cause it to show a blank screen during boot. The display may issue a "VGA signal out of range" message (or something similar).

A simple work around is to set GRUB\_TERMINAL=console in /etc/default/grub.

## **5.17 Stricter validation of cron files in crontab**

<span id="page-37-2"></span>The crontab program is now more strict and may refuse to save a changed cron file if it is invalid. If you experience issues with crontab -e, please review your crontab for existing mistakes.

## **5.18 Change in handling of unreadable module paths by perl**

<span id="page-37-3"></span>From version 5.18 (and 5.20, which is included in Jessie), Perl will exit with a fatal error if it encounters unreadable module paths in @INC. The previous behavior was to skip such entries. It is recommended to check the contents of @INC in your environment for directories which are not world-readable, and take appropriate action.

You can see the default @INC for Perl by running **perl -V**.

## **5.19 Upgrade considerations for Ganeti clusters**

#### <span id="page-37-5"></span><span id="page-37-4"></span>**5.19.1 Problem upgrading Ganeti clusters with DRBD-backed instances [fixed in 8.1]**

<span id="page-38-1"></span>**NOTĂ** 

This issue was fixed in the 8.1 Jessie point release.

The version of  $q$ aneti (2.12.0-3) released with Jessie does not support migrations from installations running 2.5 or earlier (including Wheezy) in cases where there are instances with DRBD disks. It is hoped that this issue will be fixed in a point release, and recommended that you do not upgrade affected Ganeti clusters in the meantime. You can find more information about this issue at Debian Bug#783186 (https://bugs.debian.org/783186).

#### **5.19.2 General notes on upgrading Ganeti clusters**

<span id="page-38-0"></span>The recommended procedure to upgrade a Ganeti cluster from Wheezy's ganeti version (2.5.2-1) to Jessie's (2.12.0-3) is to stop all instances and then upgrade and reboot all nodes at once. This will ensure that all instances run with Jessie's hypervisor version and that all nodes run the same versions of Ganeti and DRBD.

Note that running a cluster with mixed 2.5 and 2.12 nodes is not supported. Also note that, depending on the hypervisor, instance live migrations may not work between Wheezy and Jessie hypervisor versions.

## **5.20 New requirements for file execution in Samba4**

If a client requests that a file should be "opened for execution", Samba4 will require the executable bit to be set on the file in addition to the regular read permissions. This also causes "netlogon" scripts to be silently ignored if they lack this executable bit.

## **5.21 Cryptsetup can break boot with BUSYBOX=n**

**NOTĂ** 

This section only applies to people that have manually changed their  $/etc/$ initramfs-tools/initramfs.conf to not use busybox.

If you have *both* busybox and cryptsetup installed plus configured initramfs to *not* use busybox, then it may render your system unbootable.

Please check the value of your BUSYBOX setting in /etc/initramfs-tools/initramfs.conf if you have both of these packages installed. At this time, known work arounds are uninstalling busybox or setting BUSYBOX=y in /etc/initramfs-tools/initramfs.conf.

#### **AVERTISMENT**

If you had to make any changes, please remember to run update-initramfs u to update your initramfs. Otherwise, you may still end up with a broken boot.

Please see Debian Bug#783297 (https://bugs.debian.org/783297) for more information.

## **5.22 Backwards incompatible changes in the Squid webproxy**

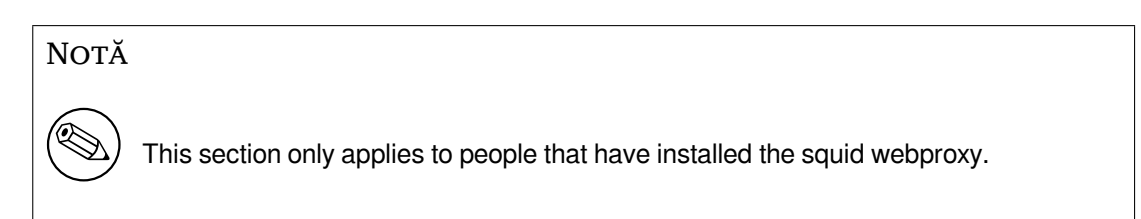

The configuration of squid has changed in an incompatible way. Notably some of the squid "helpers" have changed their name. If your configuration relies on old features no longer present or on the old names for the helpers, your squid service may fail to start after the upgrade. Please see the upstream release notes for more information. These are:

- Release notes for Squid 3.2 (http://www.squid-cache.org/Versions/v3/3.2/RELEASENOTES. html) (The renamed helpers can be found in 2.6 Helper Name Changes(http://www.squid-cache. org/Versions/v3/3.2/RELEASENOTES.html#ss2.6))
- [Release notes for Squid 3.3](http://www.squid-cache.org/Versions/v3/3.2/RELEASENOTES.html) (http://www.squid-cache.org/Versions/v3/3.3/RELEASENOTES. html)
- Release notes for Squid 3.4 (http://www.squid-cache.org/Versions/v3/3.4/RELEASENOTES. [html](http://www.squid-cache.org/Versions/v3/3.3/RELEASENOTES.html))

## <span id="page-40-0"></span>**Capitolul 6**

# **Mai multe informații despre Debian**

### **6.1 Referințe suplimentare**

<span id="page-40-1"></span>În afară de aceste note de lansare și de ghidul de instalare există mai multă documentație despre Debian, disponibilă de la Proiectul de documentație Debian (DDP), al cărui obiectiv este de a crea documentație de calitate pentru utilizatorii și dezvoltatorii Debian. Documentația disponibilă include Manualul de referință Debian, Ghidul noilor responsabili Debian, Debian FAQ și multe altele. Pentru detalii complete despre resursele disponibile consultați situl web pentru Documentație Debian (https://www.debian. org/doc/) și situl web Debian Wiki (https://wiki.debian.org/).

Documentația pentru orice pachet individual este instalată în /usr/share/doc/*pachet*. Aceasta poate include informații despre drept[urile de autor, detalii specifice Debian](https://www.debian.org/doc/), precum și documentația originală a pa[chetului.](https://wiki.debian.org/)

## **6.2 Obținerea de ajutor**

<span id="page-40-2"></span>Există multe surse de ajutor, sfaturi și suport pentru utilizatorii Debian, însă acestea ar trebui considerate doar dacă cercetarea documentației a epuizat toate sursele. Această secțiune oferă o scurtă introducere despre aceste surse, ce ar putea fi de ajutor noilor utilizatori Debian.

#### **6.2.1 Listele de discuții**

<span id="page-40-3"></span>Listele de discuții cu cel mai mare interes pentru utilizatorii Debian sunt debian-user (engleză) și debianuser-*limbă* (pentru alte limbi). Pentru informații despre aceste liste și detalii despre înscriere, a se vedea https://lists.debian.org/. Vă rugăm să verificați arhivele pentru răspunsuri la întrebările dumneavoastră înainte de a trimite mesaje și să respectați regulile listei.

#### **6.2.[2 Internet Relay Chat](https://lists.debian.org/)**

Debian dispune de un canal IRC în rețeaua OFTC dedicat pentru suportul și ajutorul utilizatorilor Debian. Pentru a accesa canalul configurați clientul IRC preferat pentru irc.debian.org și alăturați-vă #debian.

<span id="page-40-4"></span>Vă rugăm să respectați uzanțele canalului și să respectați alți utilizatori. Ghidul uzanțelor este disponibil pe Debian Wiki (https://wiki.debian.org/DebianIRC).

Pentru mai multe informații despre OFTC vă rugăm vizitați situl web (http://www.oftc.net/).

## **6.3 R[aportare](https://wiki.debian.org/DebianIRC)a problemelor**

<span id="page-40-5"></span>Ne străduim să facem din Debian un sistem de operare de înal[tă calitate](http://www.oftc.net/). Totuși, aceasta nu înseamnă că pachetele furnizate de noi sunt complet lipsite de probleme. Conform cu filozofia Debian despre un model de "dezvoltare deschisă" și ca un serviciu pentru utilizatorii noștri, oferim toate informațiile legate de problemele raportate în Sistemul de gestiune al problemelor (Bug Tracking System - BTS). Sistemul poate fi navigat la https://bugs.debian.org/ (https://bugs.debian.org/).

Dacă ați descoperit o problemă în distribuție sau în software-ul din pachete, vă rugăm să o raportați pentru ca aceasta să fie remediată în următoarele versiuni. Raportarea erorilor necesită o adresă de

<span id="page-41-1"></span>e-mail validă. Cerem acest lucru pentru a putea urmări problemele și pentru ca dezvoltatorii să poată lua legătura cu cei care raportează problemele, în caz că au nevoie de mai multe informații.

Puteți trimite un raport de problemă folosind programul **reportbug** sau manual, folosind un e-mail. Puteți citi mai multe despre Sistemul de gestionare a problemelor și cum se poate utiliza citind documentația de referință (disponibilă în /usr/share/doc/debian dacă aveți instalat doc-debian) sau online la Bug Tracking System (https://bugs.debian.org/).

## **6.4 Contribuirea la Debian**

<span id="page-41-0"></span>Nu trebu[ie să fiți un expert pe](https://bugs.debian.org/)ntru a contribui la Debian. Prin asistarea utilizatorilor cu probleme pe diversele liste (https://lists.debian.org/) contribuiți la comunitate. Identificând (și, de asemenea, rezolvând) problemele legate de dezvoltarea distribuției prin participarea la listele (https: //lists.debian.org/) de dezvoltare este o altă metodă de a ajuta. Pentru a menține calitatea înaltă a distribuției Debian raportați problemele (https://bugs.debian.org/) întâlnite și ajutați dezvoltatorii să [le rez](https://lists.debian.org/)olve. Utilitarul how-can-i-help vă poate ajuta să descoperiți rapoarte de interes. Dacă vă pricepeți la scris poate doriți să contribuiți mai activ, ajutând la scrierea document[ației](https://lists.debian.org/) (https:// www.debian.org/doc/cvs) sau traducând (https://www.debian.org/international/) documentația existentă [în limba dumneavoa](https://bugs.debian.org/)stră.

Dacă puteți dedica mai mult timp, puteți gestiona o piesă din colecția de software liber inclusă în Debian. De un real folos ar fi să adoptați sau să întrețineți programe sol[icitate pentru](https://www.debian.org/doc/cvs) includere în Debian. Informații suplimentare gă[siți la](https://www.debian.org/international/) baza de date respectivă (Work Needing and Prospective Packages) (https://www.debian.org/devel/wnpp/). Dacă aveți un interes pentru grupuri specifice s-ar putea să vă placă contribuția la unele din sub-proiectele (https://www.debian.org/devel/ #projects) Debian ce includ portări pentru anumite arhitecturi și Debian Pure Blends (https:// wiki.debian.org/DebianPureBlends[\), adică Debian optimizat pentru grupuri specifice de utili](https://www.debian.org/devel/wnpp/)[zatori.](https://www.debian.org/devel/wnpp/)

În orice caz, dacă lucrați în orice fel în comu[nitatea softwa](https://www.debian.org/devel/#projects)re liber, ca utilizator, programator, autor de documentație sau traducător, ajutați deja efortul pentru software li[ber. Contribuțiile ad](https://wiki.debian.org/DebianPureBlends)uc satisfacții și bună dispoziție, și pe lângă oportunitatea de a cunoaște noi persoane crează un sentiment bun în interior.

# <span id="page-42-0"></span>**Capitolul 7**

# **Glosar**

#### **ACPI**

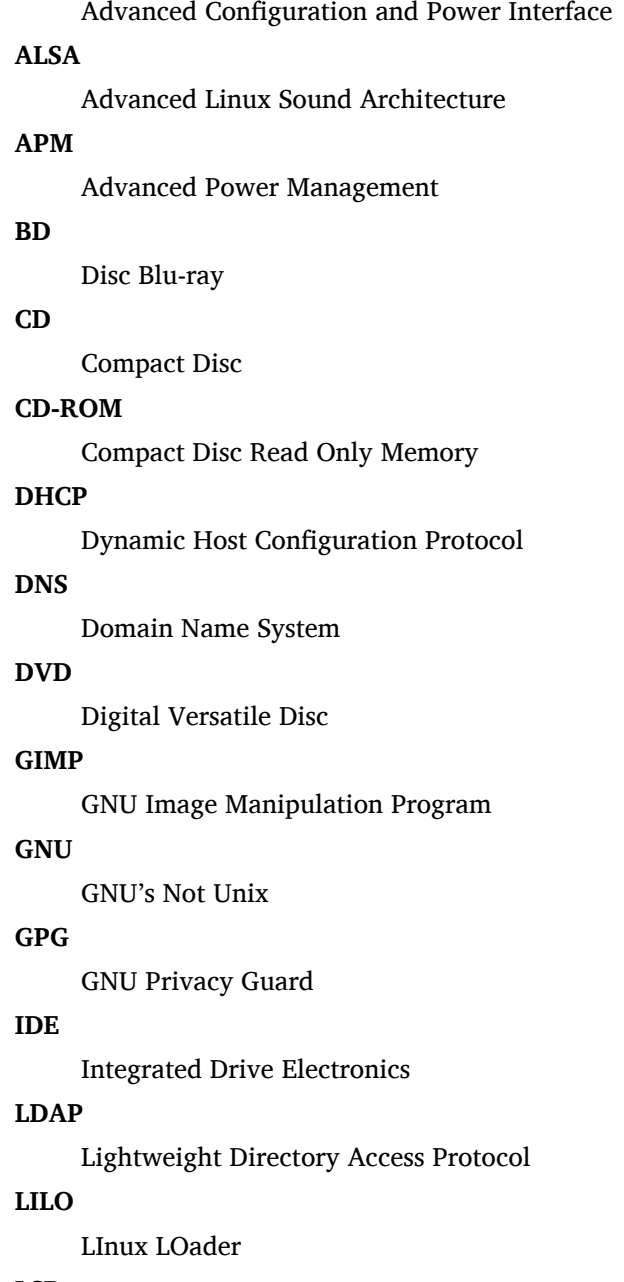

#### **LSB**

Linux Standard Base

#### **LVM**

Logical Volume Manager

#### **MTA**

Mail Transport Agent

#### **NBD**

Dispozitiv de tip bloc în rețea

#### **NFS**

Network File System

#### **NIC**

Network Interface Card

### **NIS**

Network Information Service

#### **OSS**

Open Sound System

#### **RAID**

Redundant Array of Independent Disks

#### **RPC**

Remote Procedure Call

#### **SATA**

Serial Advanced Technology Attachment

#### **SSL**

Secure Sockets Layer

#### **TLS**

Transport Layer Security

#### **UEFI**

Unified Extensible Firmware Interface

#### **USB**

Universal Serial Bus

#### **UUID**

Universally Unique Identifier

### **VGA**

Video Graphics Array

#### **WPA**

Wi-Fi Protected Access

## <span id="page-44-0"></span>**Anexa A**

# **Gestionarea sistemului wheezy înainte de actualizare**

Această anexă conține informații despre cum să vă asigurați că puteți instala sau actualiza pachete wheezy înainte de a actualiza la jessie. Acest lucru ar trebui să fie necesar doar în anumite situații.

#### **A.1 Actualizarea sistemului wheezy**

<span id="page-44-1"></span>Practic aceasta nu este diferită de altă actualizare pe care ați efectuat-o pentru wheezy. Singura diferență este că trebuie să vă asigurați mai întâi că lista de pachete încă conține referințe către wheezy, după cum se explică în Secțiune A.2.

Dacă actualizați sistemul dumneavoastră folosind un sit-oglindă Debian, atunci sistemul va fi actualizat automat la ultima versiune intermediară de wheezy.

## **A.2 Verificarea listei de surse**

<span id="page-44-2"></span>Dacă oricare dintre liniile din /etc/apt/sources.list se referă la 'stable', înseamnă că deja "utilizați" jessie. Poate nu doriți acest lucru dacă nu sunteți pregătit pentru actualizare. Dacă ați rulat deja apt-get update, puteți încă da înapoi urmând procedurile de mai jos.

Dacă deja ați instalat pachete din jessie, probabil nu mai are rost să mai instalați pachete din wheezy. În acest caz va trebui să decideți dacă doriți să continuați sau nu. Este posibil să reveniți la versiuni anterioare ale pachetelor, însă acest subiect nu este acoperit aici.

Deschideți fișierul /etc/apt/sources.list cu editorul preferat (ca root) și verificați toate liniile care încep cu deb http: sau deb ftp: pentru referințe la "stable". Dacă ați găsit, modificați stable în wheezy.

Dacă aveți linii care încep cu deb file:, va trebui să verificați dacă locația la care se referă conține o arhivă wheezy sau jessie.

#### **IMPORTANT**

Nu modificați liniile care încep cu deb cdrom:. În felul acesta veți invalida linia și va trebui să rulați **apt-cdrom** din nou. Nu vă alarmați dacă o linie de surse "cdrom" se referă la unstable. Deși acest lucru poate crea confuzii, este normal.

Dacă ați efectuat modificări, salvați fișierul și executați

```
apt-get update
```
pentru a actualiza lista de pachete.

## **A.3 Îndepărtarea fișierelor de configurare inutile**

<span id="page-45-0"></span>Înainte de a actualiza sistemul la jessie este recomandat să ștergeți fișierele vechi de configurare (cum ar fi fisierele  $*$ .dpkg-{new,old} din /etc) din sistem.

## **A.4 Actualizați localizările învechite la UTF-8**

<span id="page-45-1"></span>Dacă sistemul dumneavoastră este localizat folosind o localizare care nu este bazată pe UTF-8 este important să configurați sistemul să folosească UTF-8. În trecut au fost raportate probleme<sup>1</sup> care se manifestă doar atunci când se folosește o localizare non-UTF-8. Pe un sistem de birou, asemenea localizări sunt suportate doar prin niște improvizații urâte în bibliotecile de sistem și nu putem oferi suport decent pentru utilizatorii care încă le mai folosesc.

Pentru a configura localizarea sistemului puteți rula comanda **dpkg-reconfigure [lo](#page-45-2)cales**. Asigurațivă că alegeți o localizare UTF-8 atunci când vă este prezentată întrebarea despre localizarea implicită a sistemului (n.tr.: pentru limba română localizarea corectă este "ro RO.UTF-8"). Suplimentar ar trebui să verificați setările de localizare a utilizatorilor de pe sistemul dumneavoastră ca să vă asigurați că nu este definită o localizare învechită în configurația lor.

<span id="page-45-2"></span><sup>&</sup>lt;sup>1</sup> În protectorul de ecran GNOME folosirea caracterelor non-ASCII, suportul pam\_ldap sau chiar și deblocarea ecranului nu sunt fiabile dacă nu se folosește UTF-8. Cititorul de ecran GNOME este afectat de problema #599197 (http://bugs.debian. org/599197). Managerul de fișiere Nautilus (și toate programele bazate pe glib, și probabil și toate programele bazate pe QT) presupun că numele fișierelor sunt UTF-8, în timp ce interpretorul de comenzi presupune că sunt în codificarea localei curente. În utilizarea de zi cu zi numele de fișiere non-ASCII sunt inutilizabile în asemenea configurații. Mai mult, cititorul de ecran gnome-orca (care asigură accesul utilizatorilor nevăzători la mediul GNOME) necesită o locală UTF-8 începând cu Squeeze. Cu un set de caractere vechi va fi incapabil să citească informațiile ferestrelor pentru elemente [cum ar fi N](http://bugs.debian.org/599197)autilus, GNOME Panel sau meniul Alt-F1.

## **Anexa B**

# **Contribuitorii la Notele de lansare**

Multe persoane au contribuit la notele de lansare, printre care

Adam Di Carlo, Andreas Barth, Andrei Popescu, Anne Bezemer, Bob Hilliard, Charles Plessy, Christian Perrier, Daniel Baumann, David Prévot, Eddy Petrișor, Emmanuel Kasper, Esko Arajärvi, Frans Pop, Giovanni Rapagnani, Gordon Farquharson, Javier Fernández-Sanguino Peña, Jens Seidel, Jonas Meurer, Jonathan Nieder, Joost van Baal-Ilić, Josip Rodin, Julien Cristau, Justin B Rye, LaMont Jones, Luk Claes, Martin Michlmayr, Michael Biebl, Moritz Mühlenhoff, Niels Thykier, Noah Meyerhans, Noritada Kobayashi, Osamu Aoki, Peter Green, Rob Bradford, Samuel Thibault, Simon Bienlein, Simon Paillard, Stefan Fritsch, Steve Langasek, Steve McIntyre, Tobias Scherer, Vincent McIntyre, and W. Martin Borgert.

Traducerea în limba română: Andrei Popescu. Traduceri anterioare: Dan Damian, Eddy Petrișor, Igor Știrbu, Ioan-Eugen Stan, Vitalie Lazu, Andrei Popescu. Acest document a fost tradus în multe alte limbi. Multe mulțumiri traducătorilor!

## **Glosar**

#### **A**

Abiword, 4 Apache, 4

#### **B**

BIND, 4 Blu-ray, [4](#page-9-3)

#### **C**

Callig[ra,](#page-9-3) 4 CD, 4 Courier, [4](#page-9-3)

#### **D**

Dia, [4](#page-9-3) DocBoo[k X](#page-9-3)ML, 2 DVD, 4

#### **E**

Evol[ut](#page-9-3)ion, 4 Exim, [4](#page-9-3)

#### **G**

GCC, 4 GNO[ME](#page-9-3), 4 GNUcash, 4 GNU[me](#page-9-3)ric, 4

#### **K**

KDE, 4

#### **L**

LibreOffice, 4 LXDE[,](#page-9-3) 4

#### **O**

OpenSSH, 4

#### **P**

packages apach[e2](#page-9-3), 25 apt, 2, 13, 14 apt-listchanges, 17 aptitude, 16, 21 base-pass[wd](#page-30-2), 30 bus[yb](#page-7-1)[ox,](#page-18-5) 3[3](#page-19-3) cryptsetup, 30, [33](#page-22-2) dblatex, 2 debian-g[ood](#page-21-0)i[es,](#page-35-4) 16 debian-k[erne](#page-38-1)l-handbook, 20 debian-sec[urity](#page-35-4)[-su](#page-38-1)pport, 5, 23 doc-debi[an](#page-7-1), 36 docbook-xsl, 2 dpkg, 2 games-cont[ent-](#page-41-1)dev, 6 ganeti, 33 gcc, 5 grub-[pc](#page-7-1), 32

hardening-wrapper, 21 how-can-i-help, 36 initramfs-tools, 10, 20 libjpeg-progs, 22 libjpeg-turbo-pr[ogs](#page-41-1), [22](#page-26-4) libreoffice, 22 libv8-3.14, 23 linux-image-\*, [20](#page-27-3) linux-image-amd64, [20](#page-27-3) linux-sourc[e,](#page-27-3) 20 localepurge, [1](#page-28-5)[6](#page-25-3) mediawiki, 23 mplayer, 22 mplayer2, 22 mpv, 22 needrestart, [5](#page-28-5) nodejs, 2[3](#page-27-3) openjdk-6[-\\*,](#page-27-3) 22 openj[dk-](#page-27-3)7-\*, 22 openoffice.o[rg](#page-10-3), 22 openss[h-se](#page-28-5)rv[er,](#page-27-3) 24 perl, 32 php-horde, 6 plymouth, 27, [32](#page-27-3) popularity-cont[est,](#page-29-3) 16 post[gres](#page-37-6)ql-9.1, 22 postgresql-[9.4](#page-11-6), 22 postgresql-[plp](#page-32-3)[erl-](#page-37-6)9.[1,](#page-21-0) 22 puppetmaster, [24](#page-27-3) python3.2, 22 python3.4, 22 release-notes, [1](#page-27-3) ruby, 22 ruby1.8, 22 ruby1.9.1, [22](#page-27-3) ruby2.1, 22 squid, [22](#page-27-3) squid3, [22](#page-27-3) systemd, 5, [27](#page-27-3), 29, 32 systemd-[shi](#page-27-3)m, 26 syste[md-s](#page-27-3)ysv, 5, 25, 26, 28 sysvinit, [5,](#page-27-3) 11, 28 sysvinit-[cor](#page-10-3)[e,](#page-32-3) [2](#page-31-3)[6,](#page-34-5) 2[8](#page-37-6) tinc, 11 udev, 20 upgrade-[re](#page-10-3)[por](#page-16-3)[t](#page-10-3)[s,](#page-33-3) [1](#page-30-2) upstart, 26 xmlr[off,](#page-16-3) 2 xsltpr[oc,](#page-25-3) 2 Perl, 4 PHP, 4 Postfix, 4 Post[gre](#page-9-3)SQL, [4](#page-7-1)

#### **X**

Xfce, [4](#page-9-3)